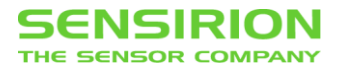

### **SFC5xxx Mass Flow Controller**

SHDLC Communication Interface Reference

### **Summary**

This document describes the UART/RS485 communication with the Sensirion SFC5xxx Mass Flow Controller series, using the SHDLC (Sensirion-HDLC) protocol.

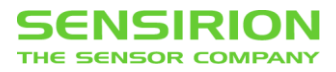

# **RECENT CHANGES ON THIS DOCUMENT**

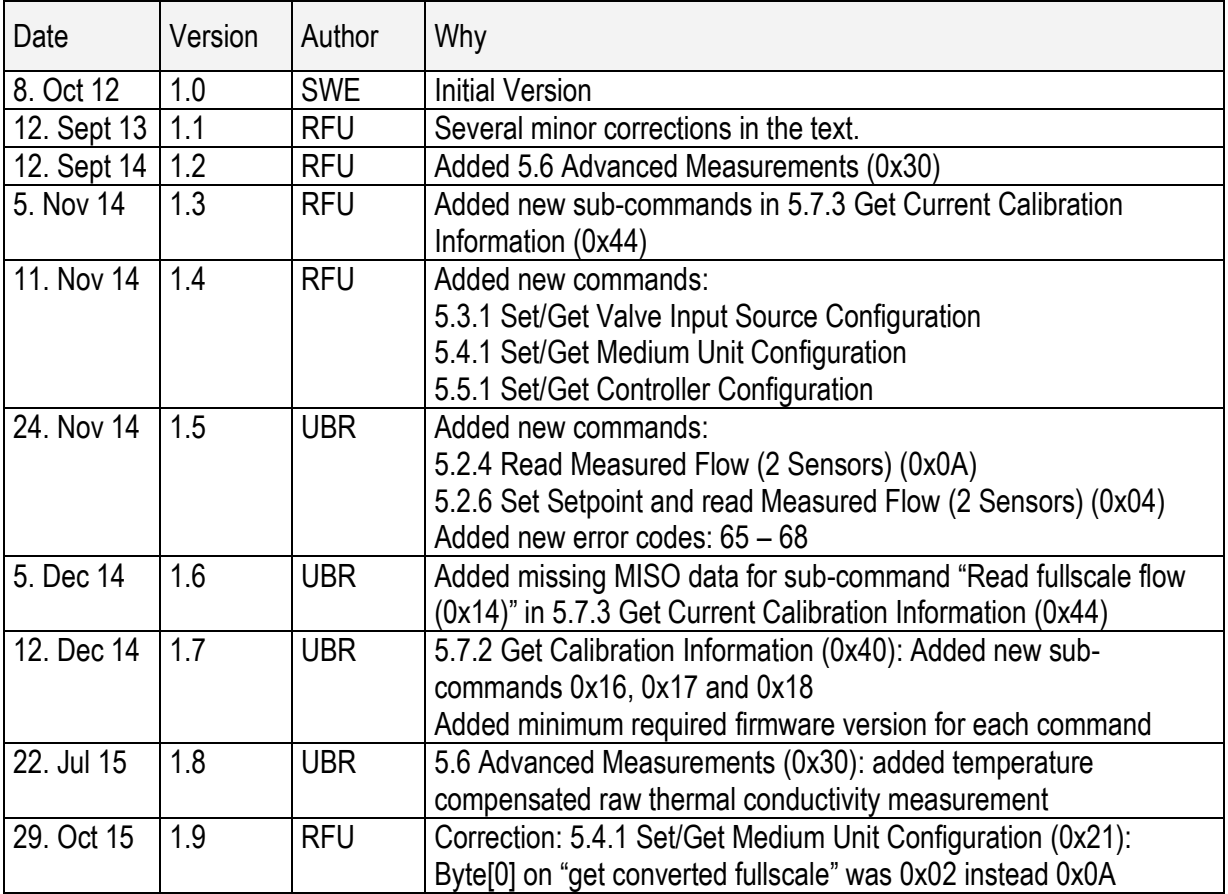

# <span id="page-2-0"></span>**1 TABLE OF CONTENTS**

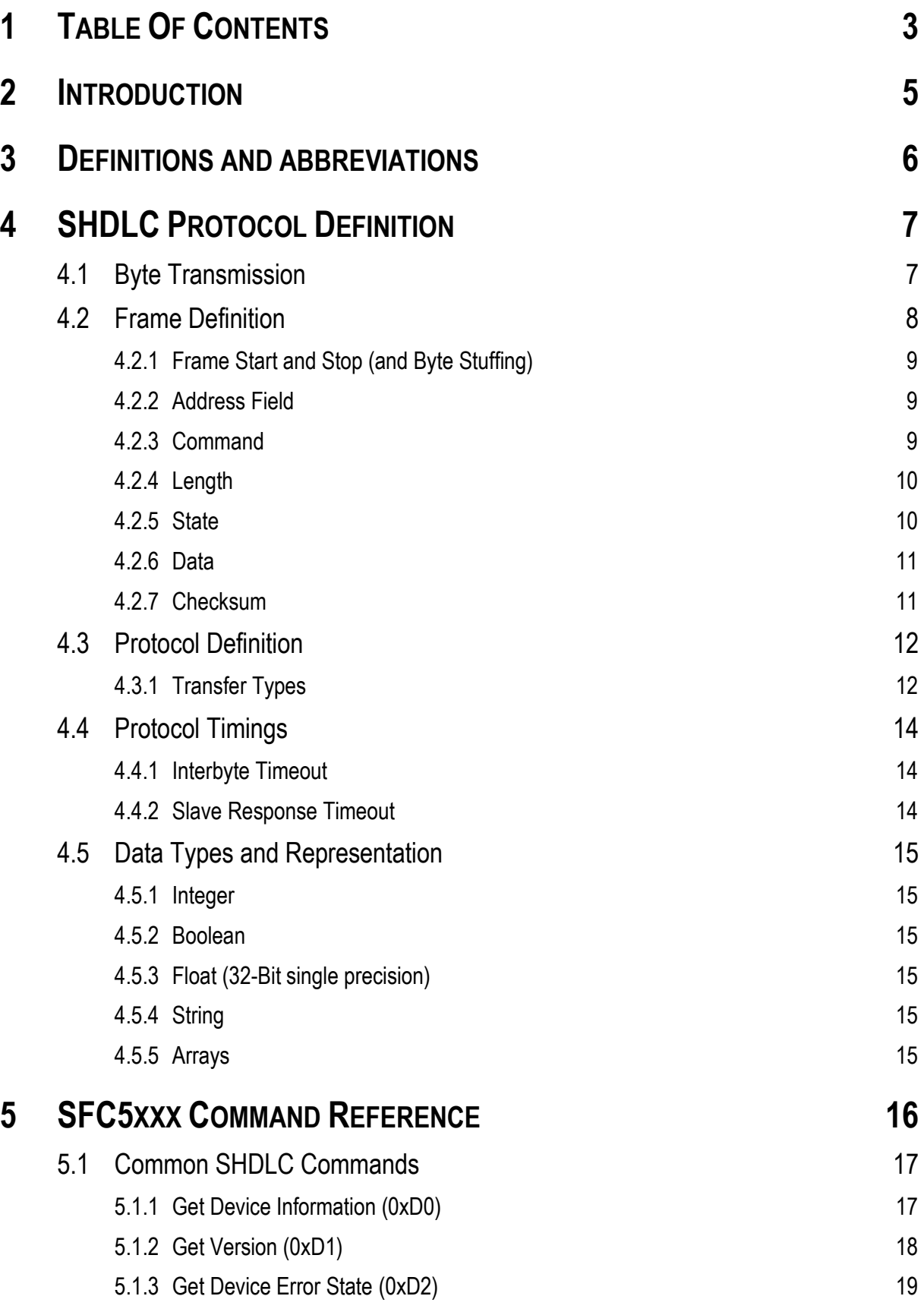

# **SENSIRION**

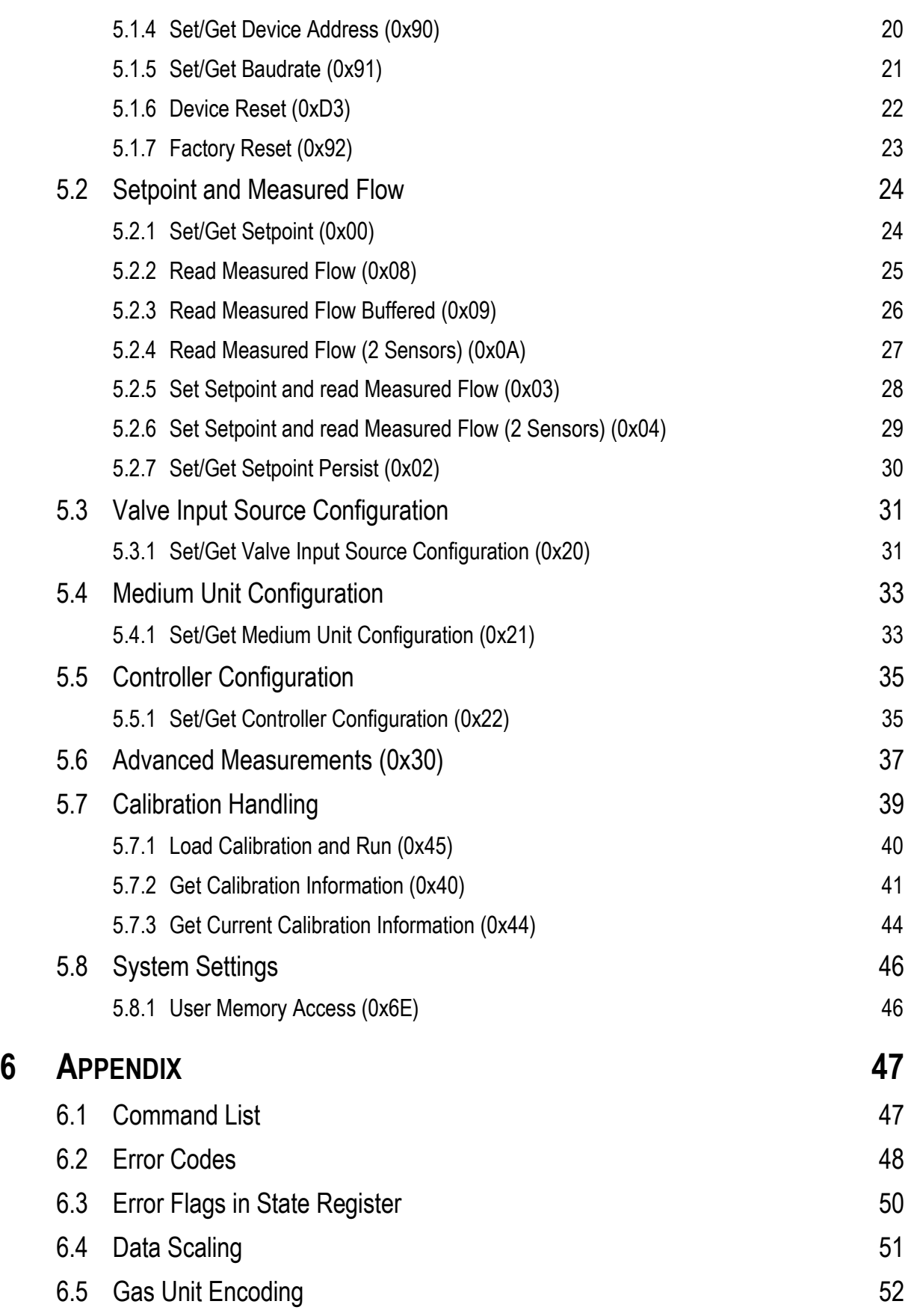

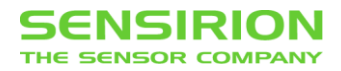

# <span id="page-4-0"></span>**2 INTRODUCTION**

This document contains information for implementing the SHDLC interface, which is used to communicate with the SFC5xxx Mass Flow Controller series. The document is divided into two sections:

#### **1. SHDLC protocol definition**

Defines the protocol and frame composition used on UART/RS485 for communication.

#### **2. SFC5xxx command reference**

Lists the available commands for the SFC5xxx which are transferred using the SHDLC protocol.

For communication between a PC and a SFC5xxx device, there are drivers (native and .NET) available which implement the SHDLC interface and the command set. Please contact Sensirion for further information.

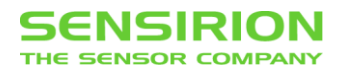

# <span id="page-5-0"></span>**3 DEFINITIONS AND ABBREVIATIONS**

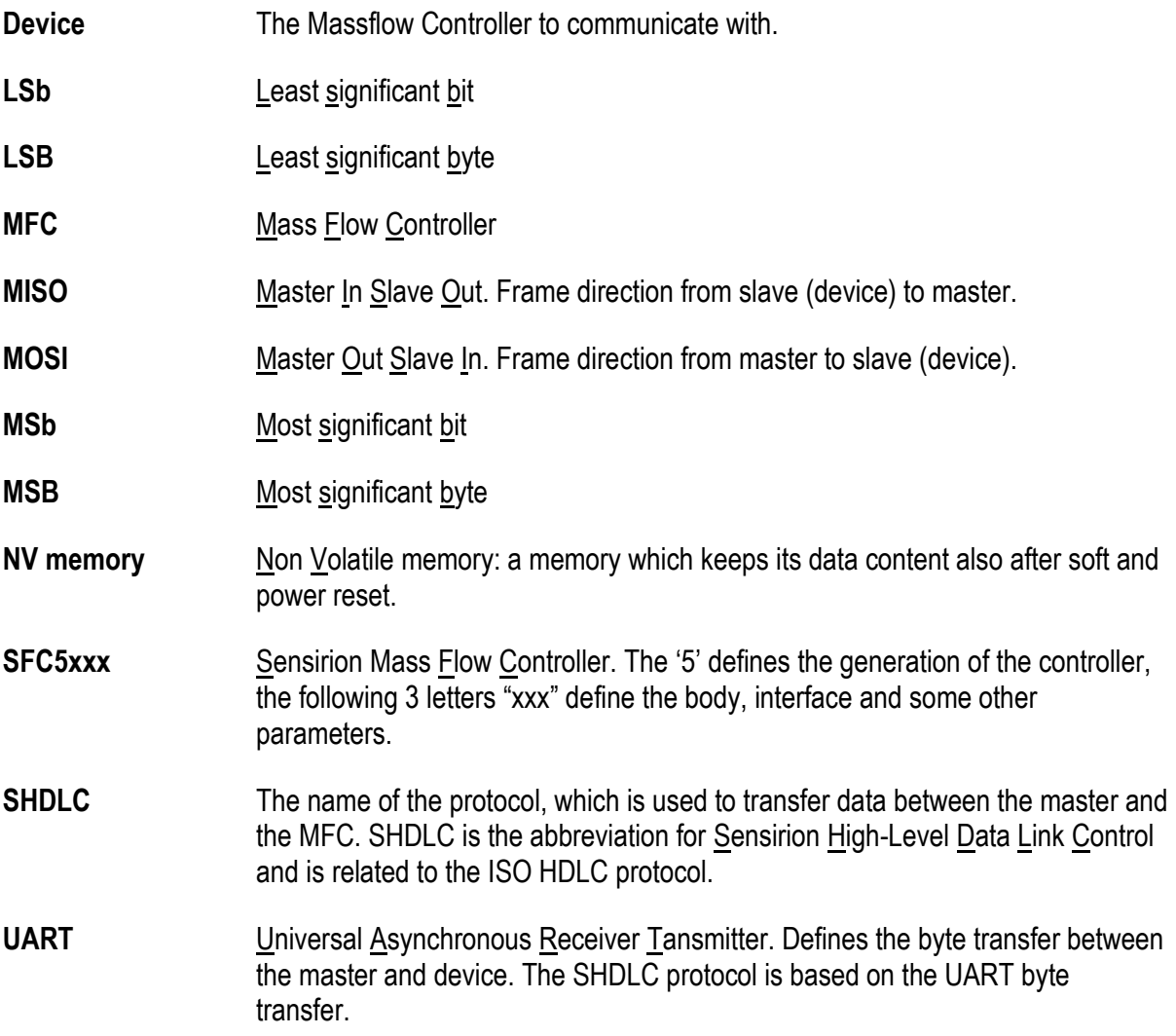

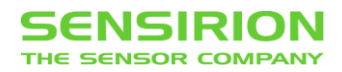

# <span id="page-6-0"></span>**4 SHDLC PROTOCOL DEFINITION**

SHDLC is a data link protocol, which is based on the UART byte transfer. It defines the data frames which are transferred from master to slave and vice versa.

The main features of the SHDLC protocol are:

- Master/Slave protocol
- Addressable (1 master and 1...255 slaves on the bus)
- Supports broadcasting
- Up to 255 bytes of data within one data frame (read and write)
- Half-duplex (no transmit and receive at the same time). This allows the usage of 2-wire RS485.
- Based on byte transfers (UART protocol used)
- Selectable baudrate

In SHDLC communication, every transfer is initiated by the master with a MOSI frame. The slave will response every received frame with a MISO frame as shown in the following picture:

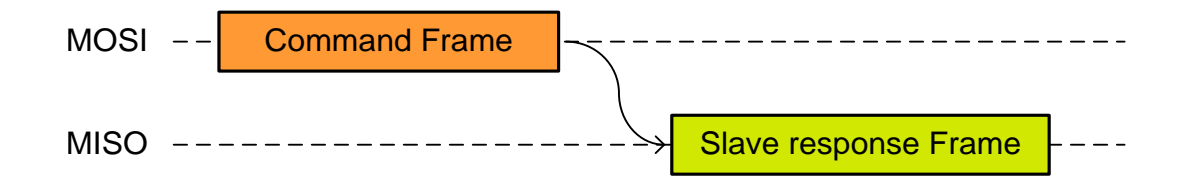

### <span id="page-6-1"></span>**4.1 BYTE TRANSMISSION**

The SHDLC is a byte-orientated protocol which uses UART for the byte transfer. Use the following UART settings:

- Baudrate: 115200 baud as factory default, but can be reconfigured by command.
- 8 Data bits (LSb first)
- No parity
- 1 Stop Bit

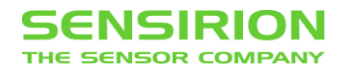

### <span id="page-7-0"></span>**4.2 FRAME DEFINITION**

In the following, the composition of the frame body is shown. This body is used for every transfer between master and slave.

#### **MOSI Frame**

The graphic shows the data flow in relation to time for a MOSI frame (master  $\rightarrow$  slave):

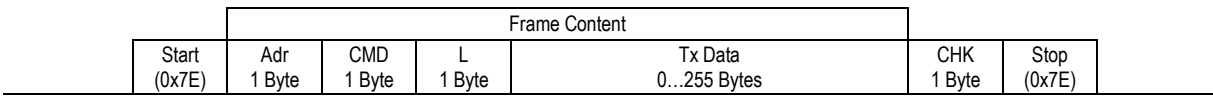

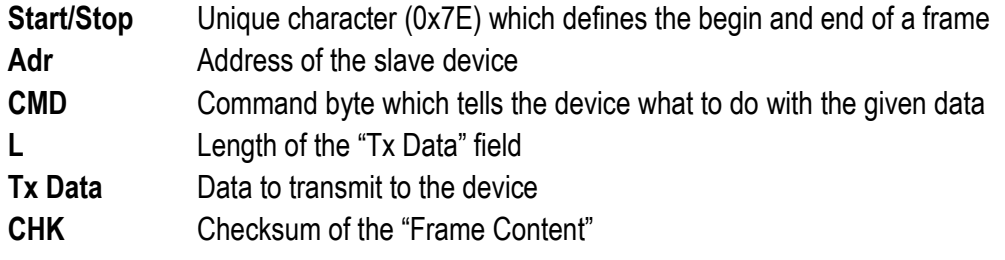

#### **MISO Frame**

The following diagram shows the data flow in relation to time for a MISO frame (slave  $\rightarrow$  master):

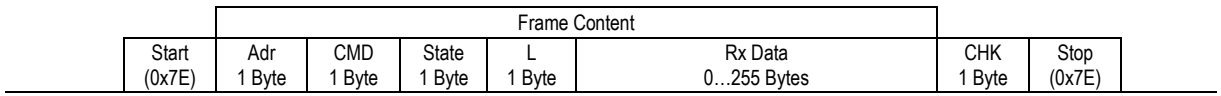

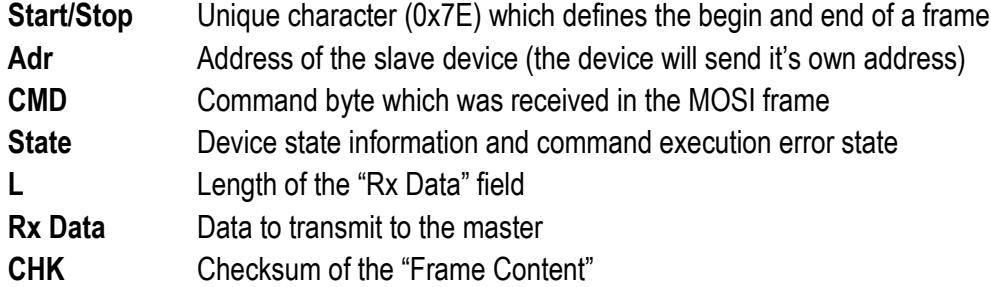

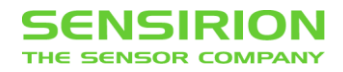

#### <span id="page-8-0"></span>**4.2.1 FRAME START AND STOP (AND BYTE STUFFING)**

Because there is not hardware handshaking, the frame start and stop is signalized by a unique byte:

- Start: 0x7E (01111110b)
- Stop: 0x7E (01111110b)

If this byte (0x7E) occurs anywhere else in the frame, it will be replaced by another two bytes (byte stuffing: first send 0x7D, than the original data byte with bit 5 inverted  $\rightarrow$  0x5E). This will also be done for Escape (0x7D), XON (0x11) and XOFF (0x13) bytes:

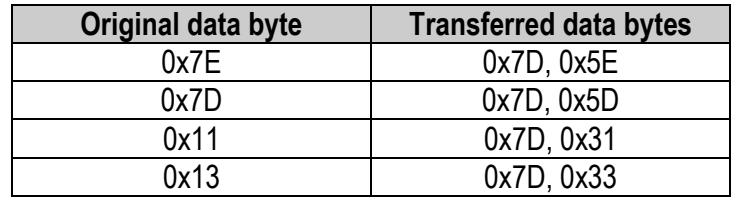

#### <span id="page-8-1"></span>**4.2.2 ADDRESS FIELD**

The address field in the MOSI frame (1 Byte) defines the receiver of the frame (slave device address). The address range is defined as follows:

- 0…254 slave addresses
- 255 broadcast address

In a MISO frame the address field contains the slave address (sender address).

#### <span id="page-8-2"></span>**4.2.3 COMMAND**

Typically (in a MOSI frame), this field contains the application command which defines for the specific application what to do with the given data. There are some reserved commands which are used for special frame transfers (see Chapter "[Transfer Types](#page-11-1)" on page [12\)](#page-11-1). In the MISO frame the slave will return the received command in this field.

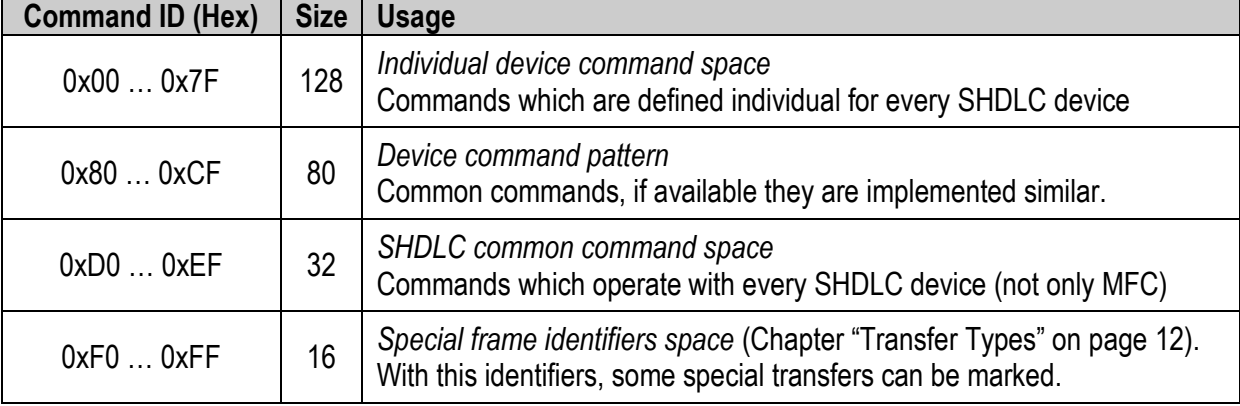

The following Table shows the command space:

The size of the command is 1 byte.

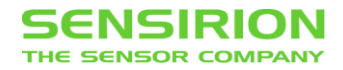

#### <span id="page-9-0"></span>**4.2.4 LENGTH**

The length byte defines the number of transferred bytes in data field (Rx or Tx). It is the length of the data field before byte stuffing, not the number of bytes which are transferred over the bus.

Example: The sender will transmit data [0xA7, 0xB4, 0x7E, 0x24]. Because of byte stuffing, it needs to transmit the stream [0xA7, 0xB4, 0x7D, 0x5E, 0x24]. The transmitted size information in this case is 0x04.

The size of the length information is 1 byte. This allows to transfer 0…255 bytes data.

#### <span id="page-9-1"></span>**4.2.5 STATE**

The MISO frame contains a state byte, which allows the master to detect communication and execution errors. An additional error flag signalizes that the device is in an error state.

The following shows the composition of the Status byte:

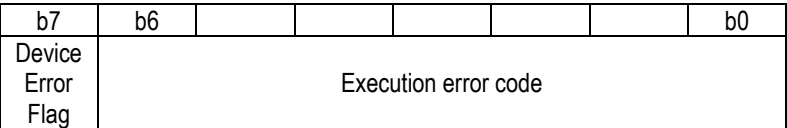

#### **Execution Error Code**

The execution error code signalizes all errors which occur while processing the frame or executing the command. The following table shows the error code mapping:

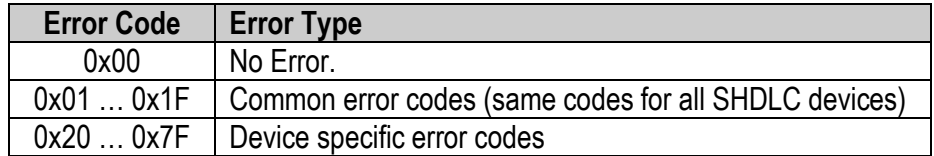

For a detailed list of all error codes, refer to chapter "[Error Codes](#page-47-0)" on page [48.](#page-47-0)

#### **Device Error Flag**

This flag notifies the master that an error occurred on the device during operation. If this flag is set, the master can read the device error state with the "[Get Device Error State](#page-18-0) (0xD2)" command. For example a supply under voltage condition can cause the setting of the error flag.

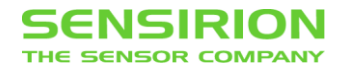

#### <span id="page-10-0"></span>**4.2.6 DATA**

The data has a usable size of [0…255] bytes (original data, before byte stuffing). The meaning of the data content depends on the command.

#### <span id="page-10-1"></span>**4.2.7 CHECKSUM**

The checksum is built before byte stuffing and checked after removing stuffed bytes from the frame. The checksum defines as follows:

- 1. Sum all bytes between start and stop (without start and stop bytes)
- 2. Take the LSB of the result and invert it. This will be the checksum.

For a MOSI frame use Address, Command, Length and Data to calculate the checksum. For a MISO frame use Address, Command, State, Length and Data to calculate the checksum.

Example (MOSI frame without start/stop and without byte stuffing):

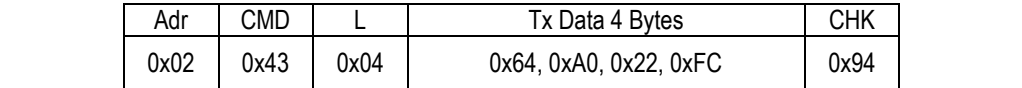

The checksum calculates as follows:

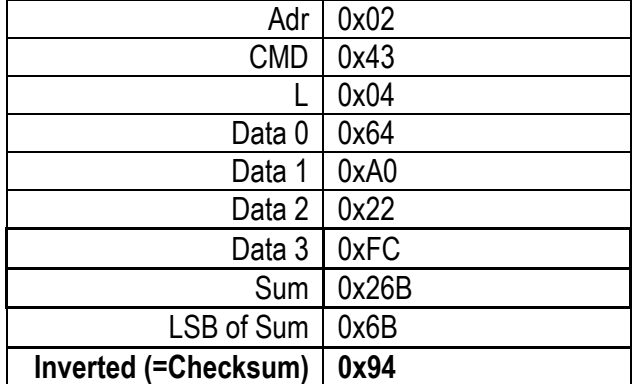

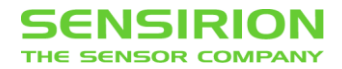

### <span id="page-11-0"></span>**4.3 PROTOCOL DEFINITION**

This chapter describes the frame communication protocol with SHDLC. There are some basic rules:

- 1. On every master request (MOSI frame), the addressed slave will respond with a slave response (MISO frame). There are two exclusions where the slave should not send a response:
	- If the checksum of a MOSI frame does not match
	- If the MOSI frame was a broadcast
- 2. Between receiving a MOSI frame and sending slave response, the slave will not accept any other frame from master. In case of a broadcast, the master has to wait the specified command execution time.

#### <span id="page-11-1"></span>**4.3.1 TRANSFER TYPES**

By default, the master sends a standard frame which contains up to 255 bytes Tx data. This is called a standard frame transfer. Additionally there are some special frame transfers defined. They are marked with a special frame identifier in the CMD field of the frame. The following chapters describe the different transfer types

#### **Standard Transfer**

In this transfer, the Master initiates a transfer with a MOSI frame containing command and up to 255 bytes of data. After executing the command, the slave will respond with a MISO frame containing state and up to 255 bytes of data.

The transfer looks as follows:

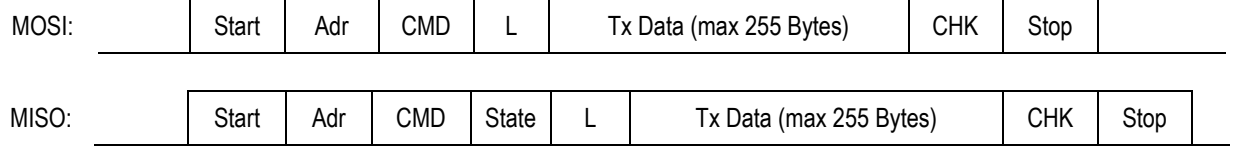

#### **Get Broadcast Response Transfer**

After sending a broadcast command, the slave executes the command but does not send the generated response (the response is stored internally). The "Get Broadcast Response" frame allows you to get the slave response on a previous broadcast command.

The following shows an example with two slaves:

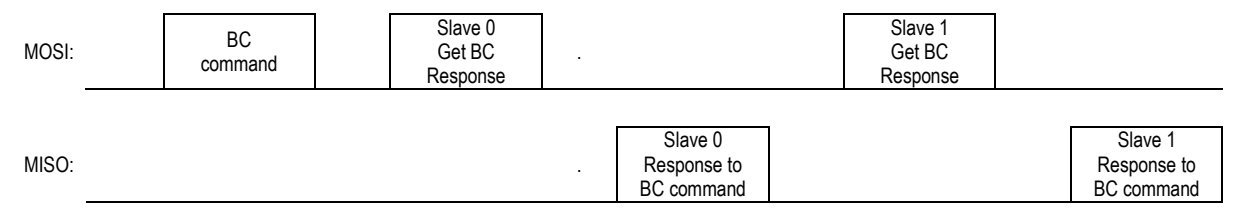

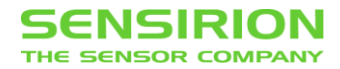

If the next addressed transfer (after a broadcast command) is a "Get Broadcast Response" frame, the slave will send the buffered answer. If any other frame is sent, the buffered response is discarded.

The frame to get the broadcast response (MOSI) looks as follows:

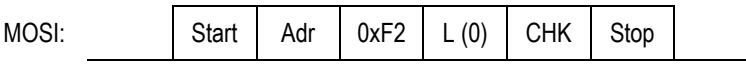

The slave answers with the same response as on an addressed command.

#### **Error Response**

In case of a command execution error, the device will return an error response. This response may be transmitted without data (L=0). That means that a simple error response looks alike for any transfer type:

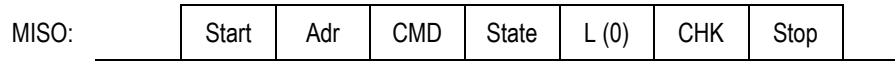

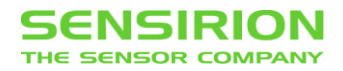

### <span id="page-13-0"></span>**4.4 PROTOCOL TIMINGS**

#### <span id="page-13-1"></span>**4.4.1 INTERBYTE TIMEOUT**

The interbyte time defines the time between two bytes in the same frame. After reception of a frame byte, the receiver waits for the next frame byte. This time is limited by the interbyte timeout. See the following timing diagram which defines the interbyte time:

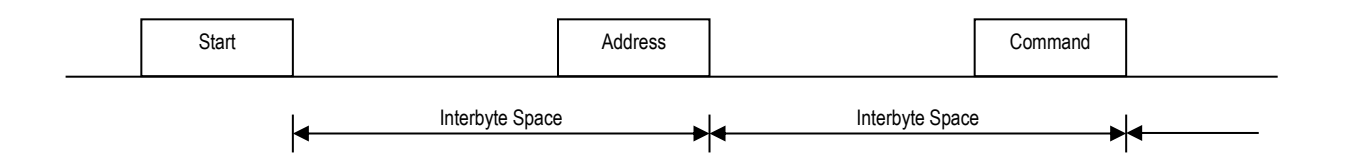

The interbyte timeout is set to **200ms**. If a timeout occurs, the device will discard the received data (without responding) and wait for the next frame start.

#### <span id="page-13-2"></span>**4.4.2 SLAVE RESPONSE TIMEOUT**

The slave response time is the time between the MOSI frame has left the master port and the begin of the reception of the MISO frame. This time is defined in the command reference.

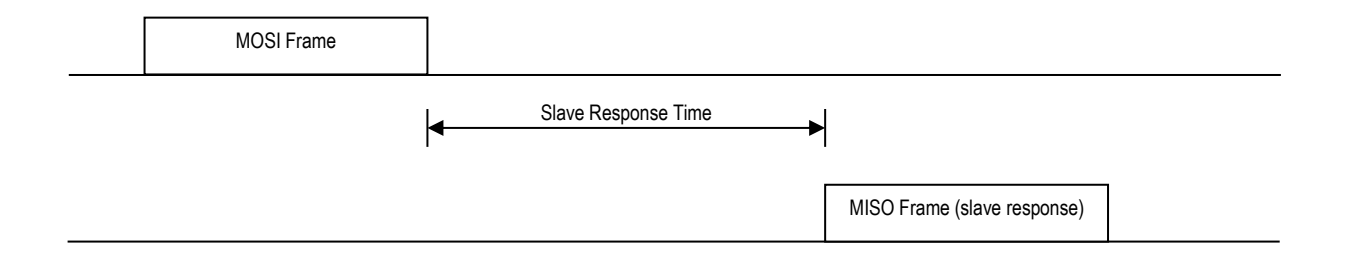

Use a timeout which is at least **2 \* 'Slave Response Time max'**. The Timeout should not be smaller than **200ms**.

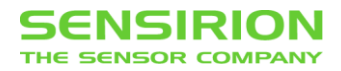

## <span id="page-14-0"></span>**4.5 DATA TYPES AND REPRESENTATION**

This chapter shows the transfer of basic data types. The data in the frames is transmitted in **big-endian** order (MSB first).

#### <span id="page-14-1"></span>**4.5.1 INTEGER**

Integers can be transmitted as signed or unsigned integers. If signed, use the two's complement. The following types of integers are known:

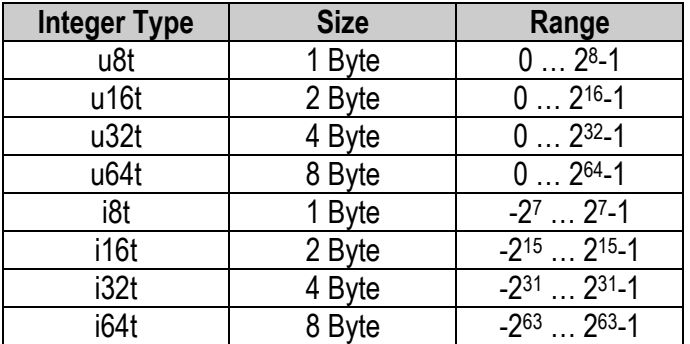

### <span id="page-14-2"></span>**4.5.2 BOOLEAN**

A boolean is represented by 1 byte:

- $\bullet$  False = 0
- $\bullet$  True = 1...255

#### <span id="page-14-3"></span>**4.5.3 FLOAT (32-BIT SINGLE PRECISION)**

For floating-point representation, the IEEE 754 format is used which has the following structure:

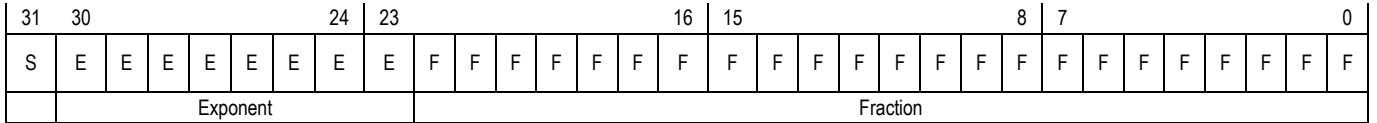

Use the following coding to signal invalid float, positive or negative infinity:

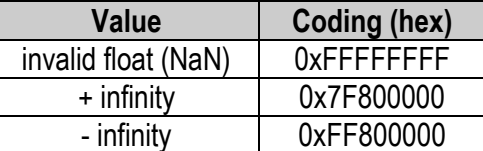

#### <span id="page-14-4"></span>**4.5.4 STRING**

Strings will be transferred as C-strings. This means in ASCII coding, one byte per character and terminated with a final null-character (0x00). The first letter will be sent first.

#### <span id="page-14-5"></span>**4.5.5 ARRAYS**

The basic data types (integers, bool or float) can also be defined as arrays (marked with [] after the data type). If an array is transmitted, the value with the lowest index is sent first.

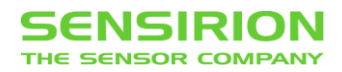

# <span id="page-15-0"></span>**5 SFC5XXX COMMAND REFERENCE**

The following section contains the command set used to configure the MFC and exchange process data. To simplify the reading of the commands, they are shown in the following tabular form:

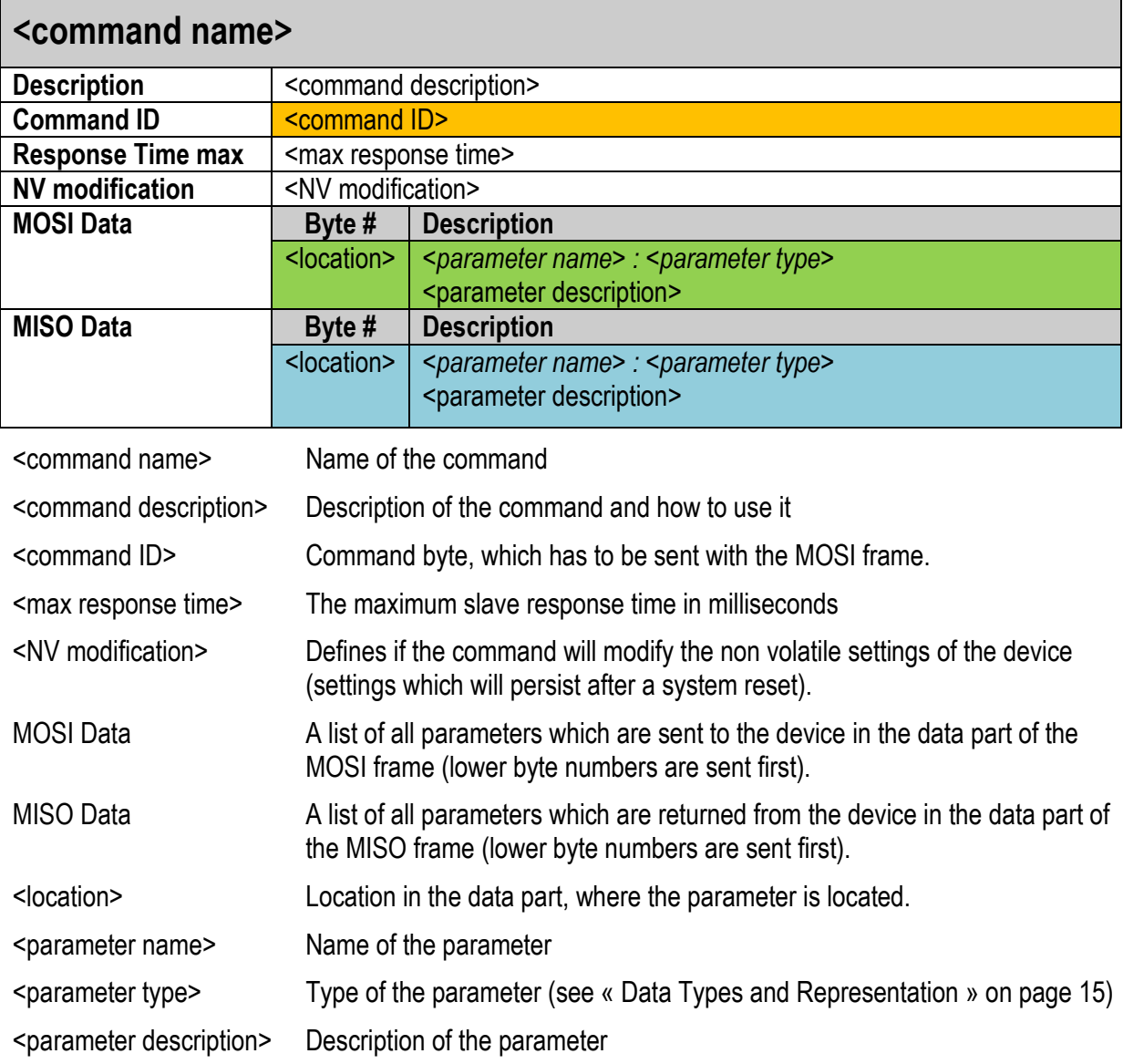

Filled into the SHDLC frame it will look like this:

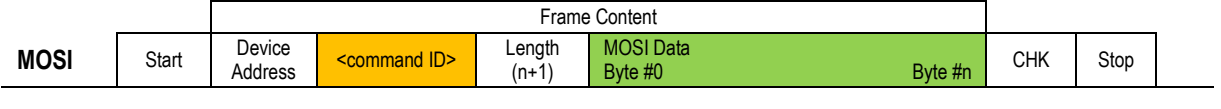

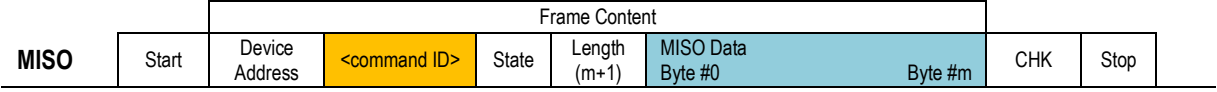

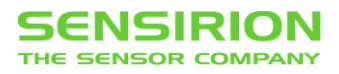

# <span id="page-16-0"></span>**5.1 COMMON SHDLC COMMANDS**

### <span id="page-16-1"></span>**5.1.1 GET DEVICE INFORMATION (0XD0)**

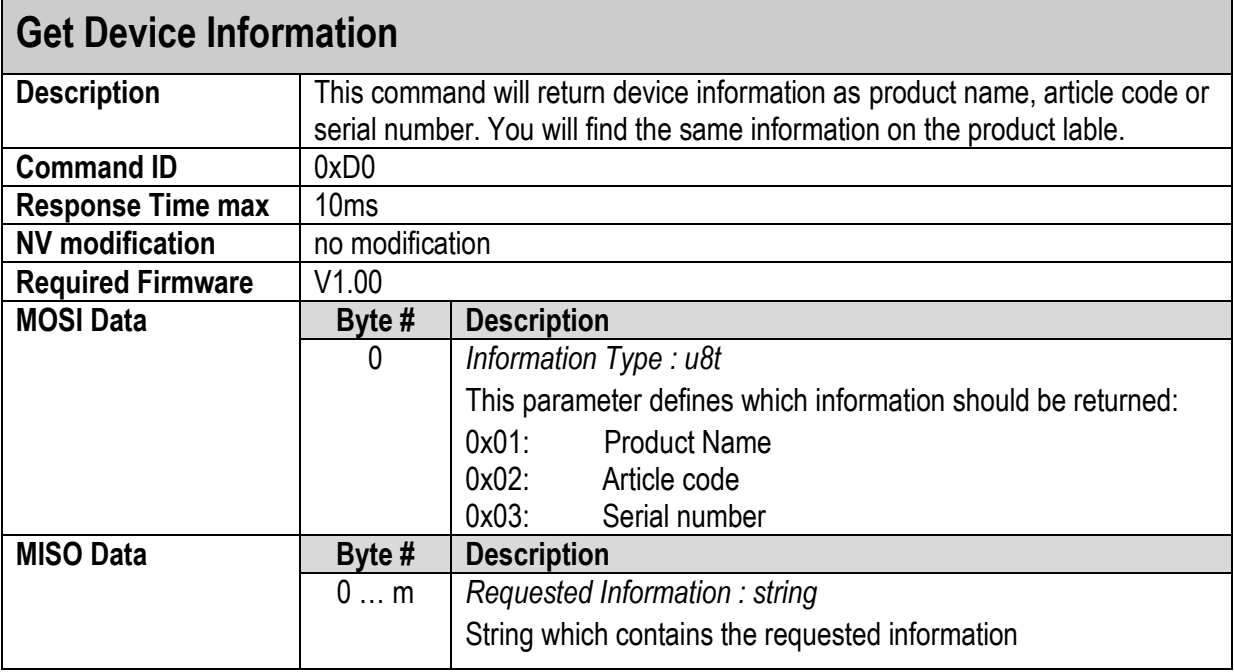

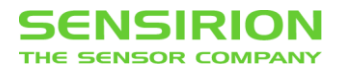

### <span id="page-17-0"></span>**5.1.2 GET VERSION (0XD1)**

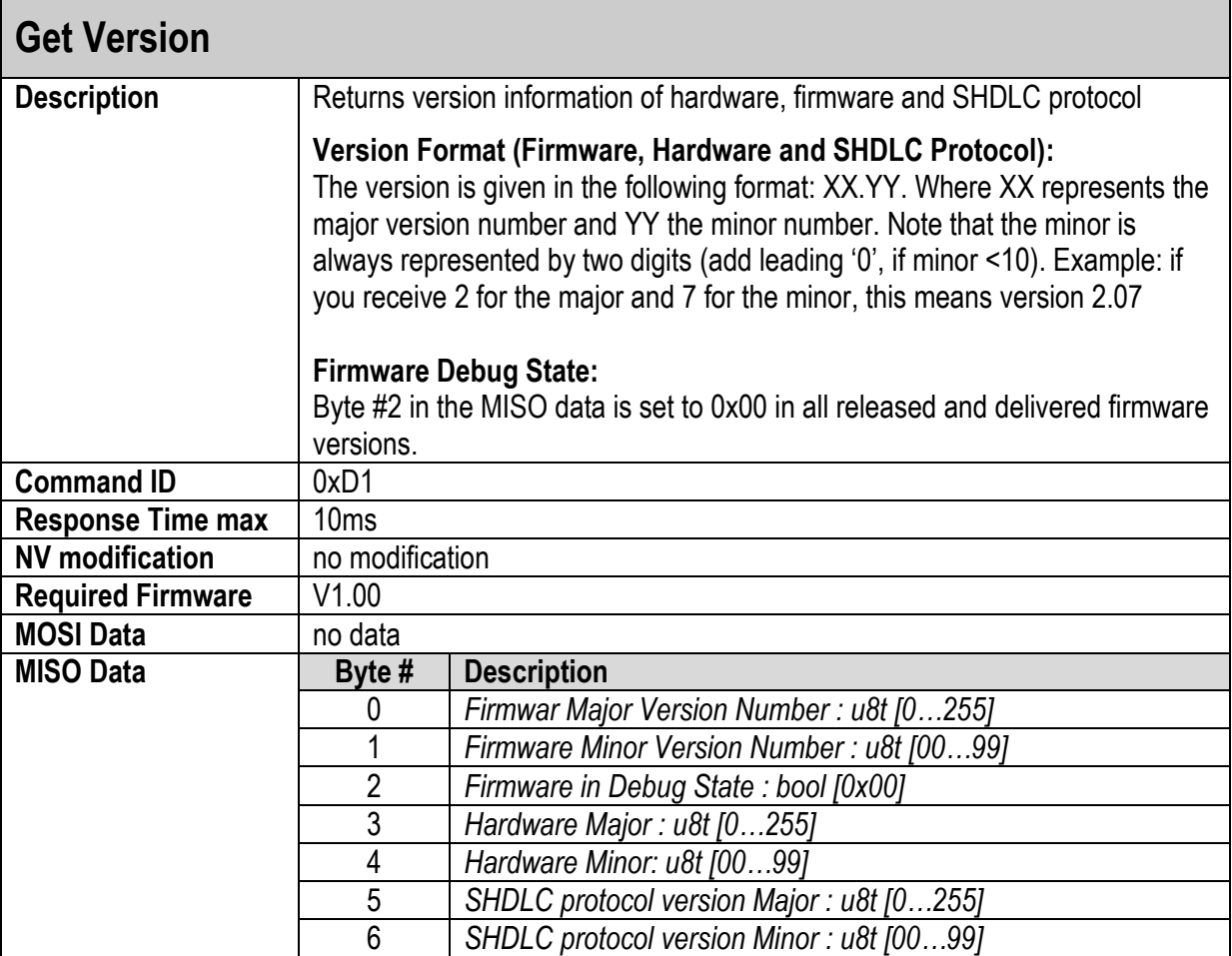

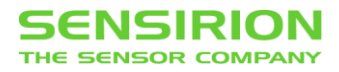

### <span id="page-18-0"></span>**5.1.3 GET DEVICE ERROR STATE (0XD2)**

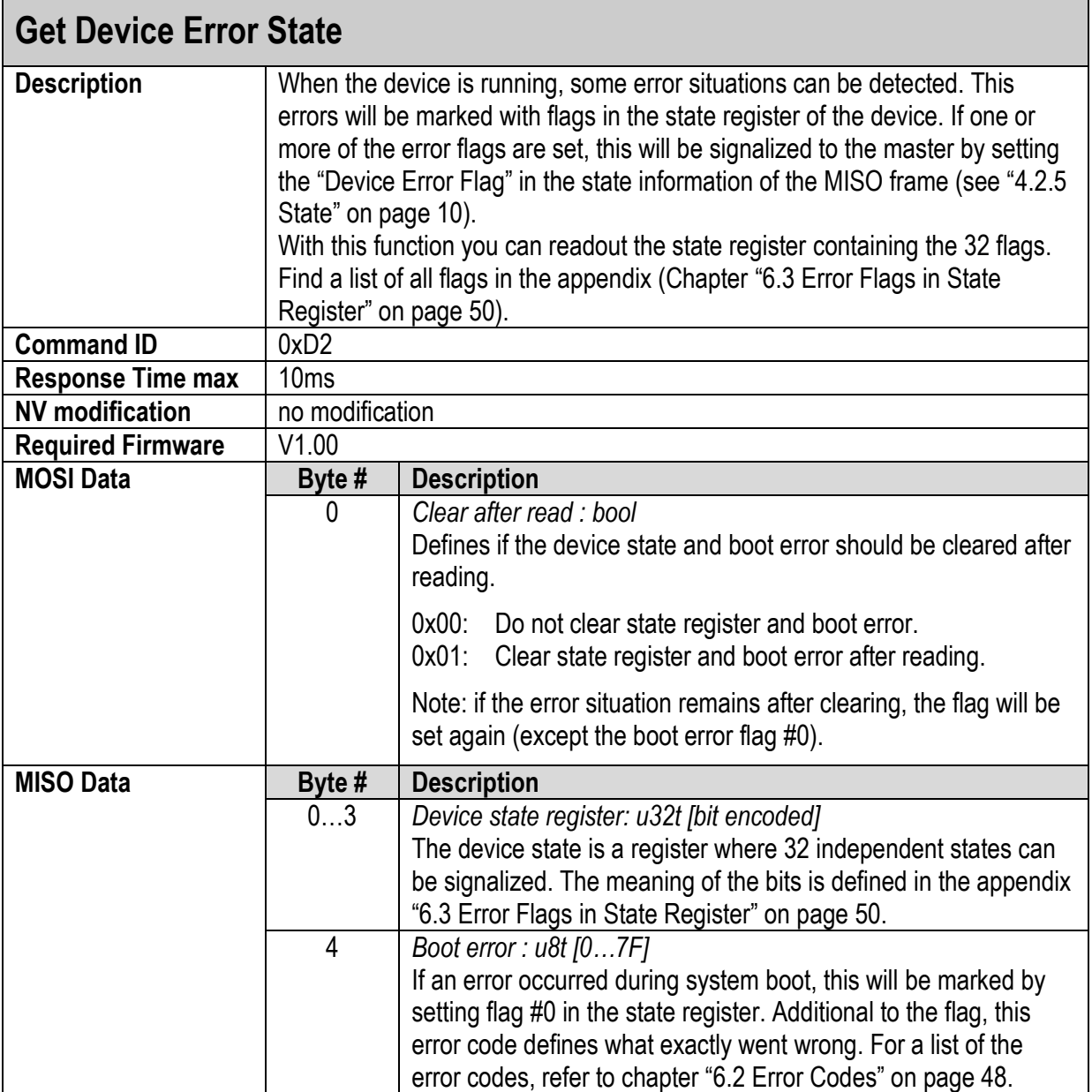

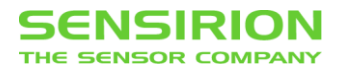

### <span id="page-19-0"></span>**5.1.4 SET/GET DEVICE ADDRESS (0X90)**

Note: The command ID to read/write the device address is the same. The length of the MOSI data defines if the device address should be read or written.

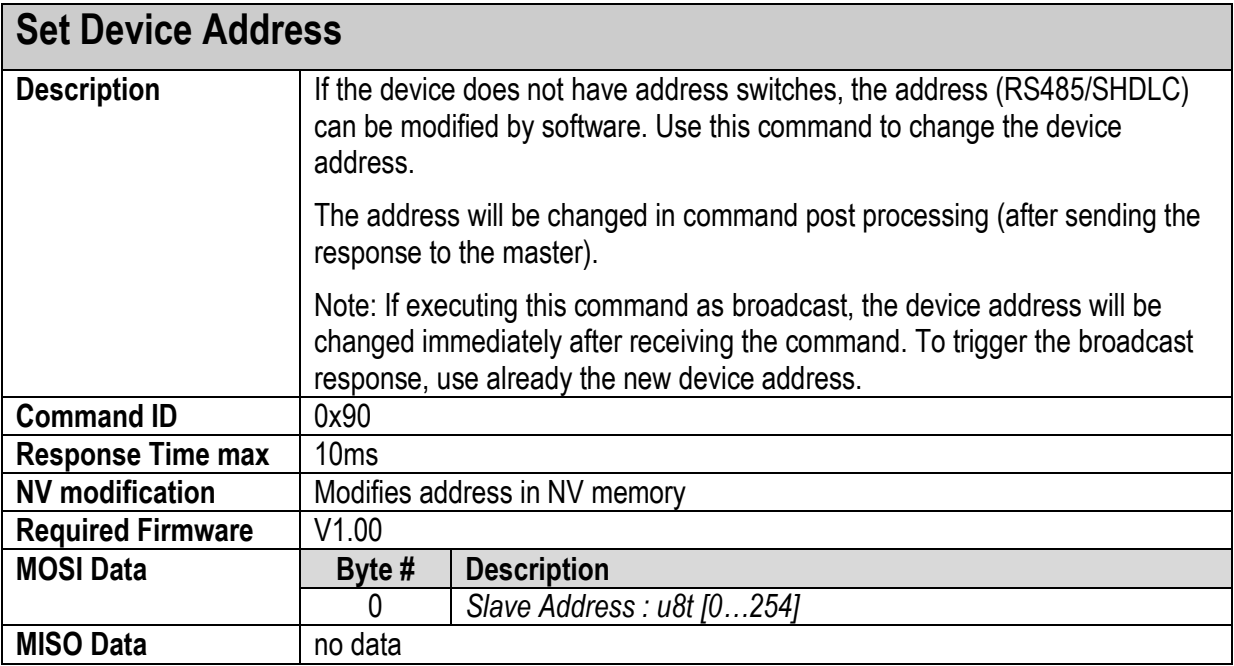

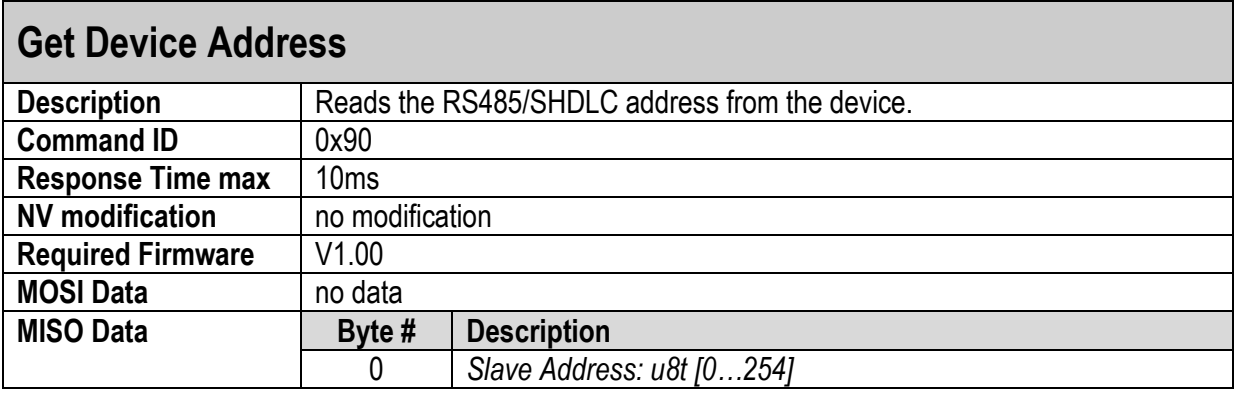

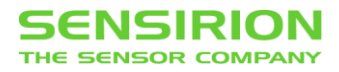

### <span id="page-20-0"></span>**5.1.5 SET/GET BAUDRATE (0X91)**

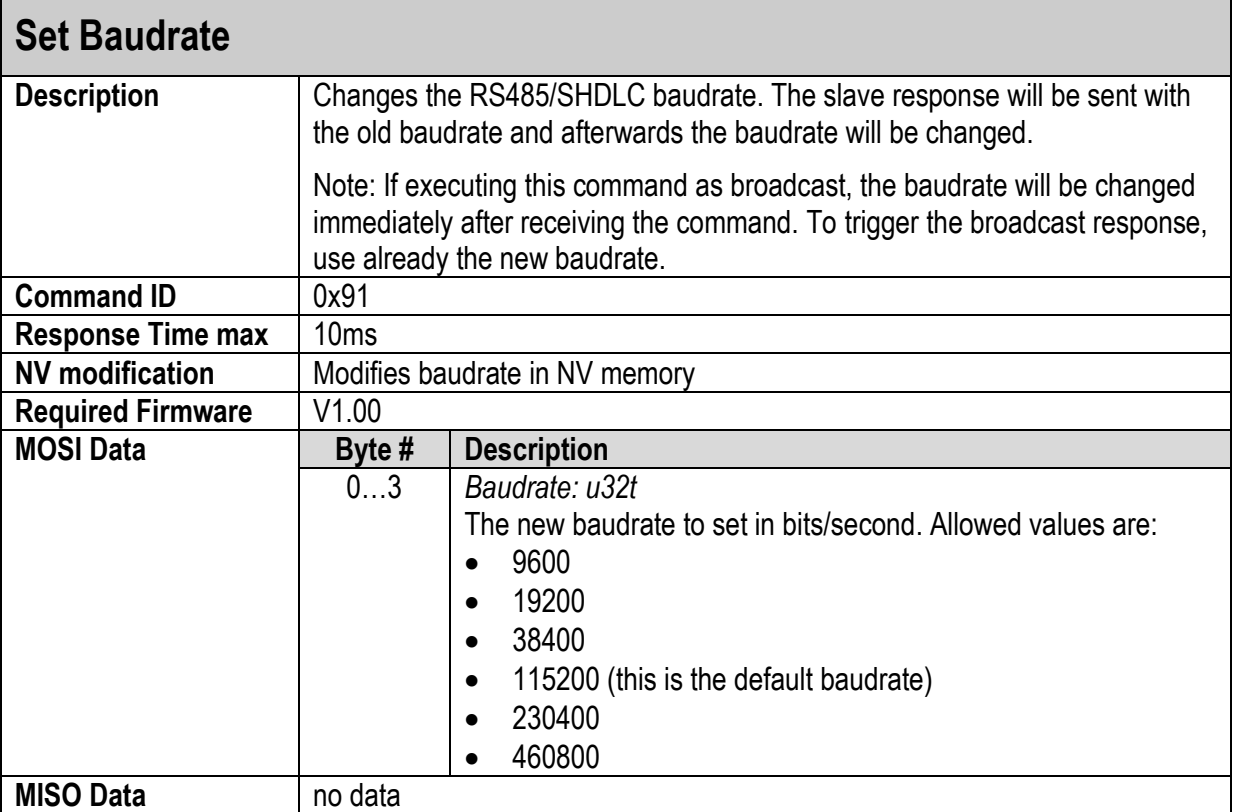

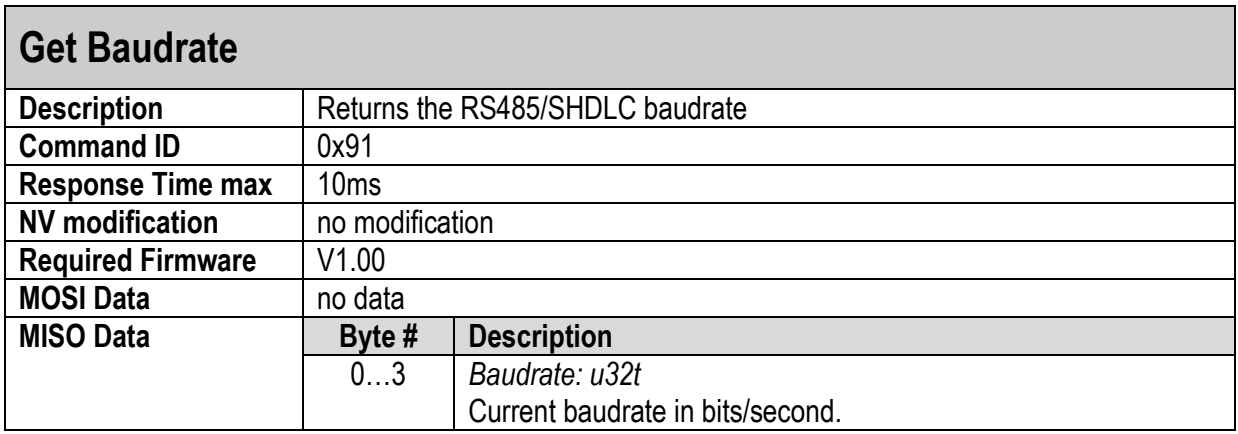

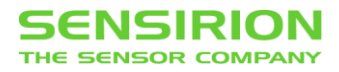

### <span id="page-21-0"></span>**5.1.6 DEVICE RESET (0XD3)**

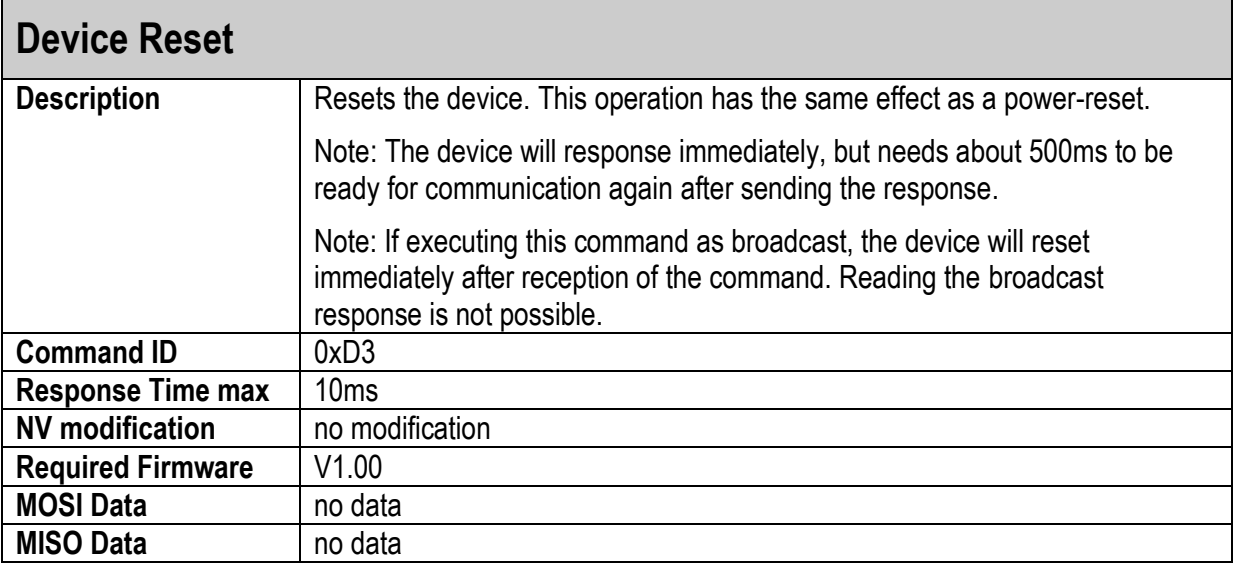

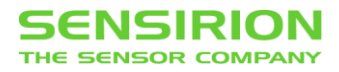

### <span id="page-22-0"></span>**5.1.7 FACTORY RESET (0X92)**

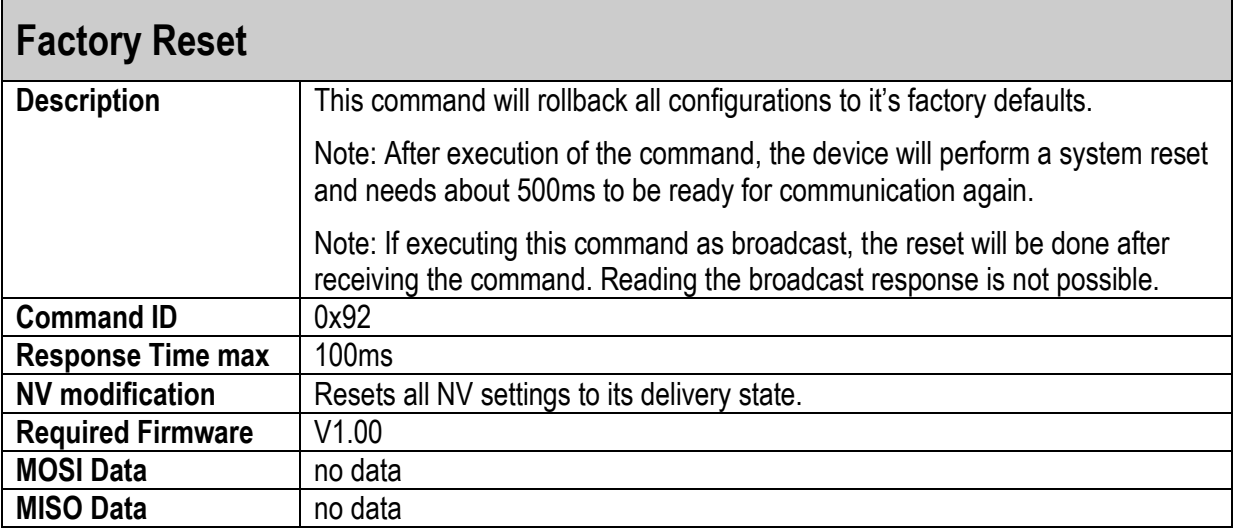

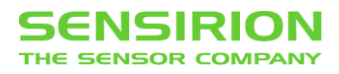

## <span id="page-23-0"></span>**5.2 SETPOINT AND MEASURED FLOW**

### <span id="page-23-1"></span>**5.2.1 SET/GET SETPOINT (0X00)**

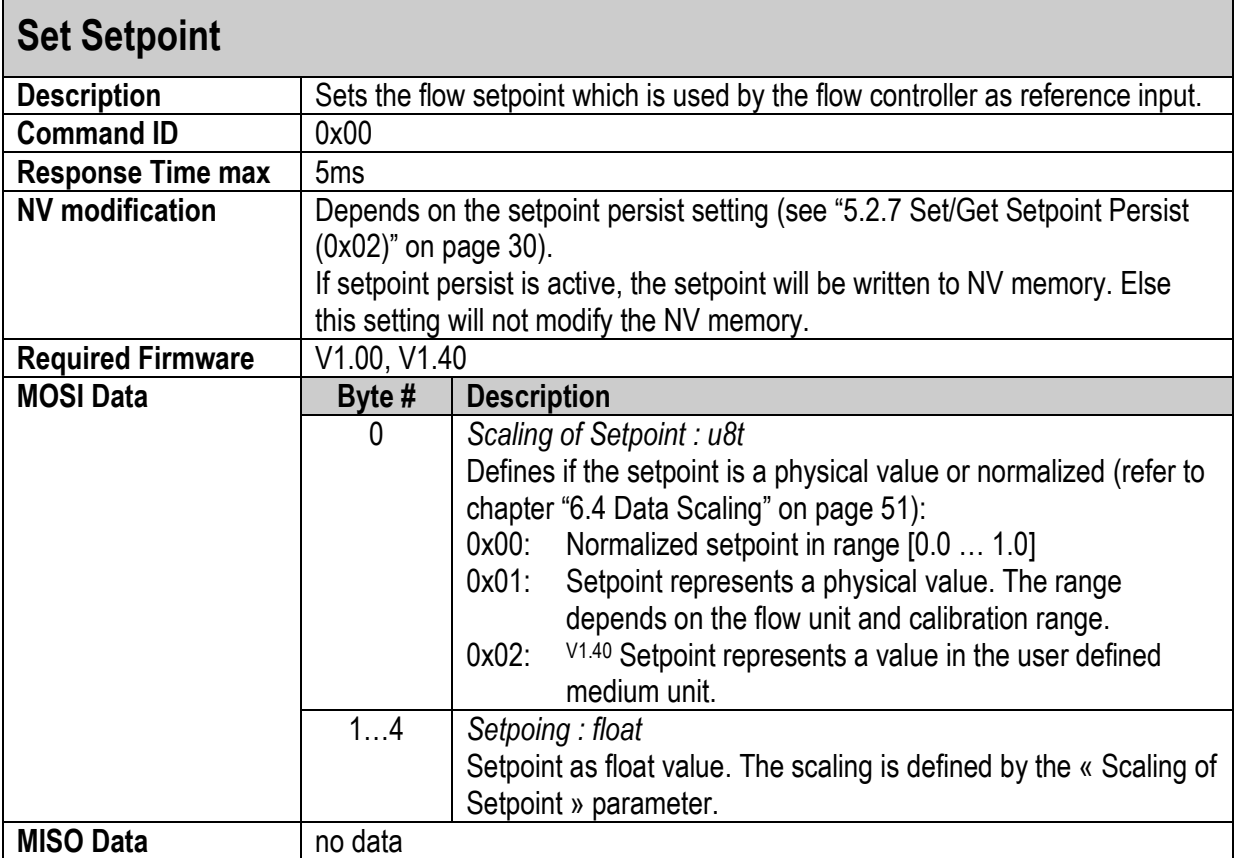

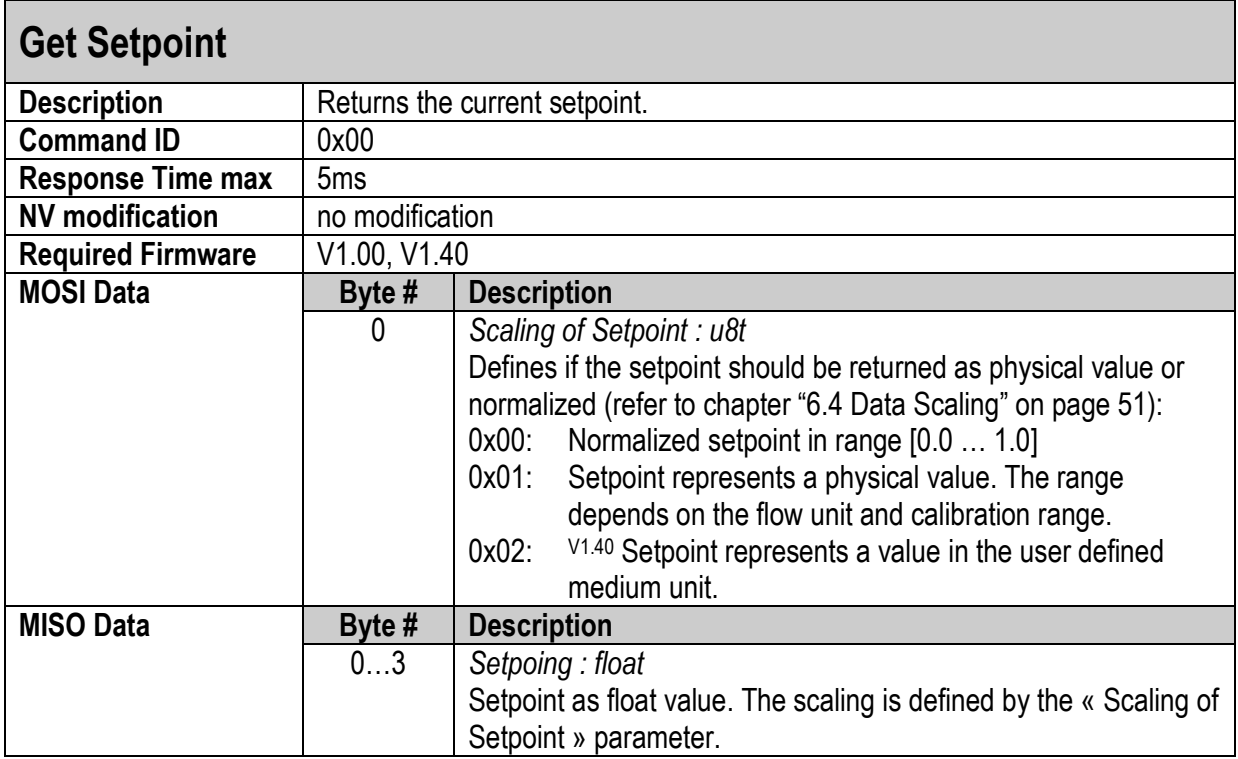

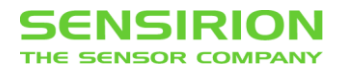

### <span id="page-24-0"></span>**5.2.2 READ MEASURED FLOW (0X08)**

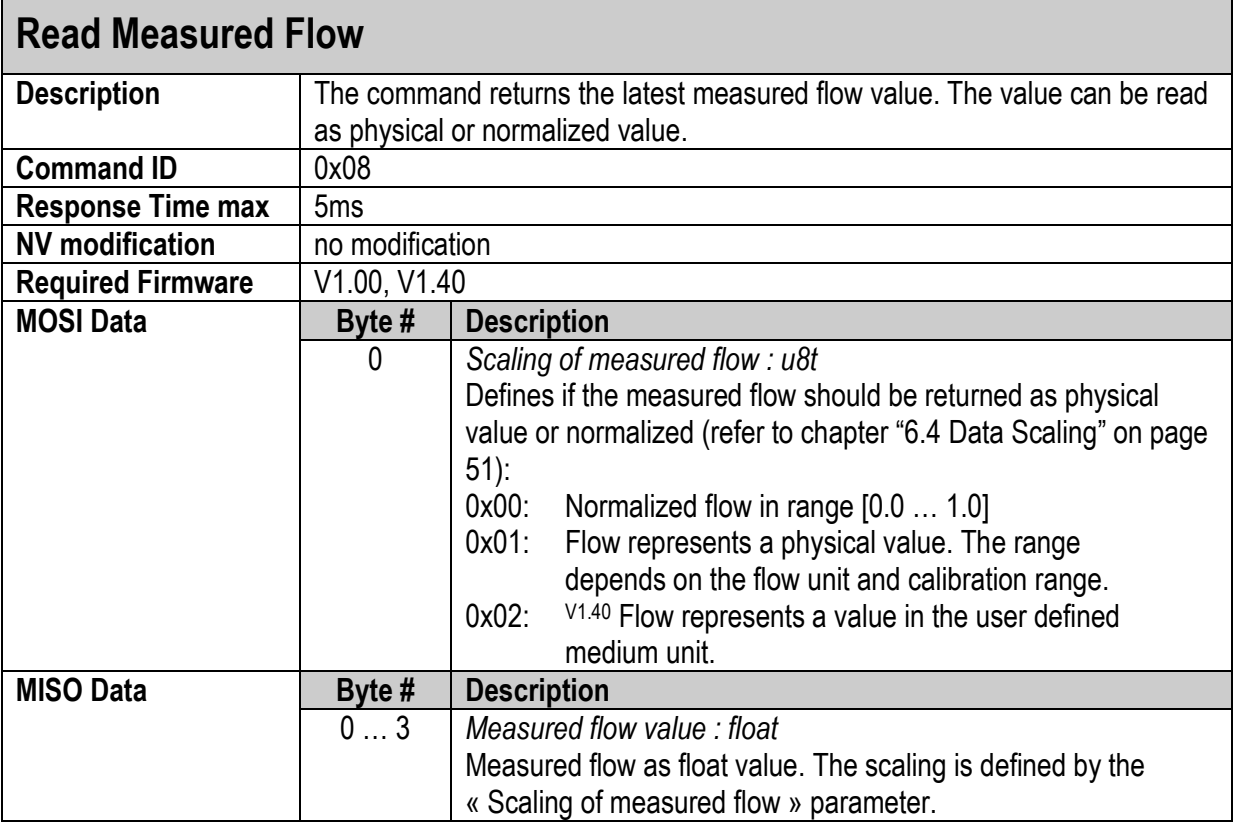

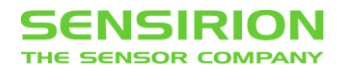

### <span id="page-25-0"></span>**5.2.3 READ MEASURED FLOW BUFFERED (0X09)**

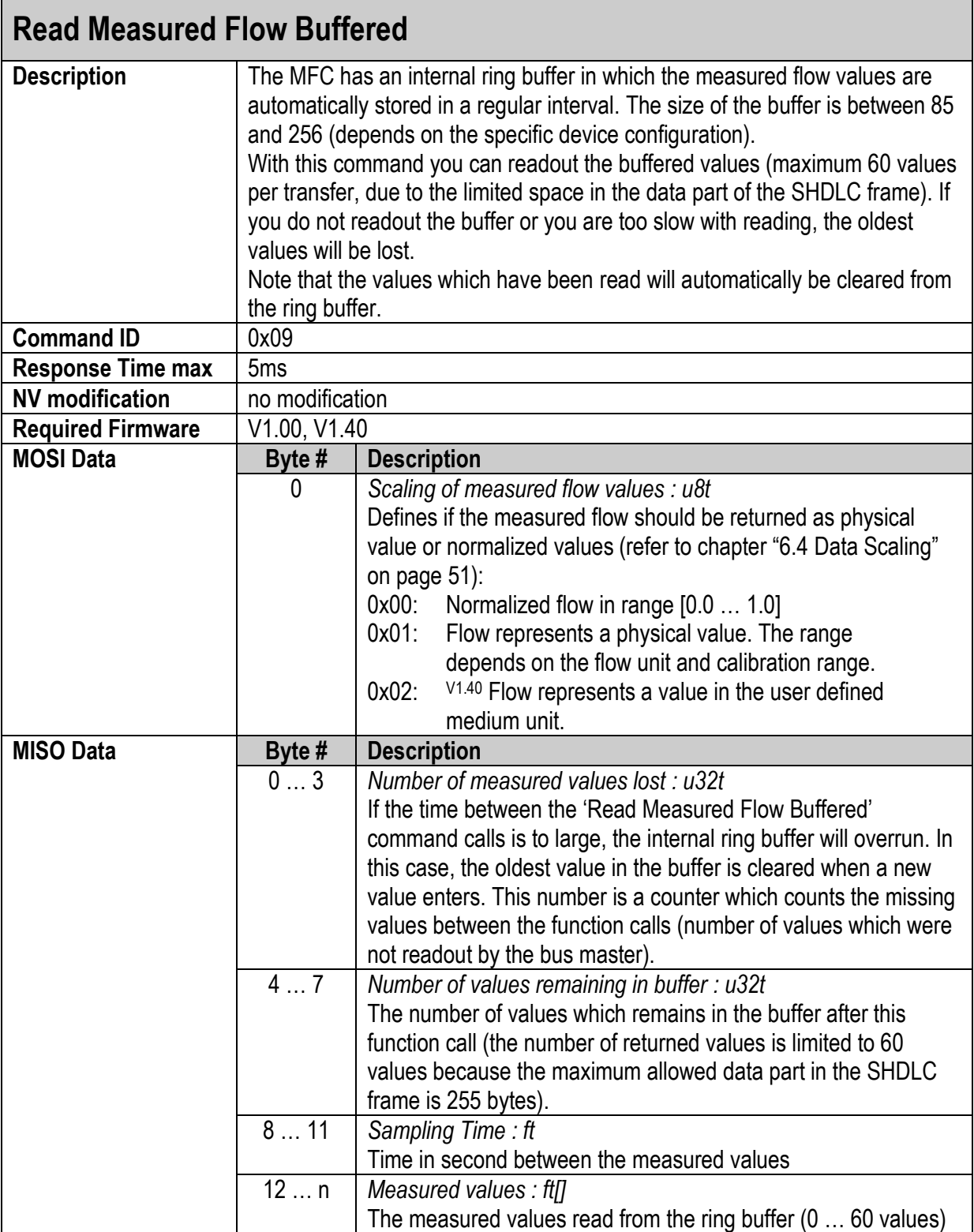

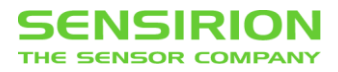

### <span id="page-26-0"></span>**5.2.4 READ MEASURED FLOW (2 SENSORS) (0X0A)**

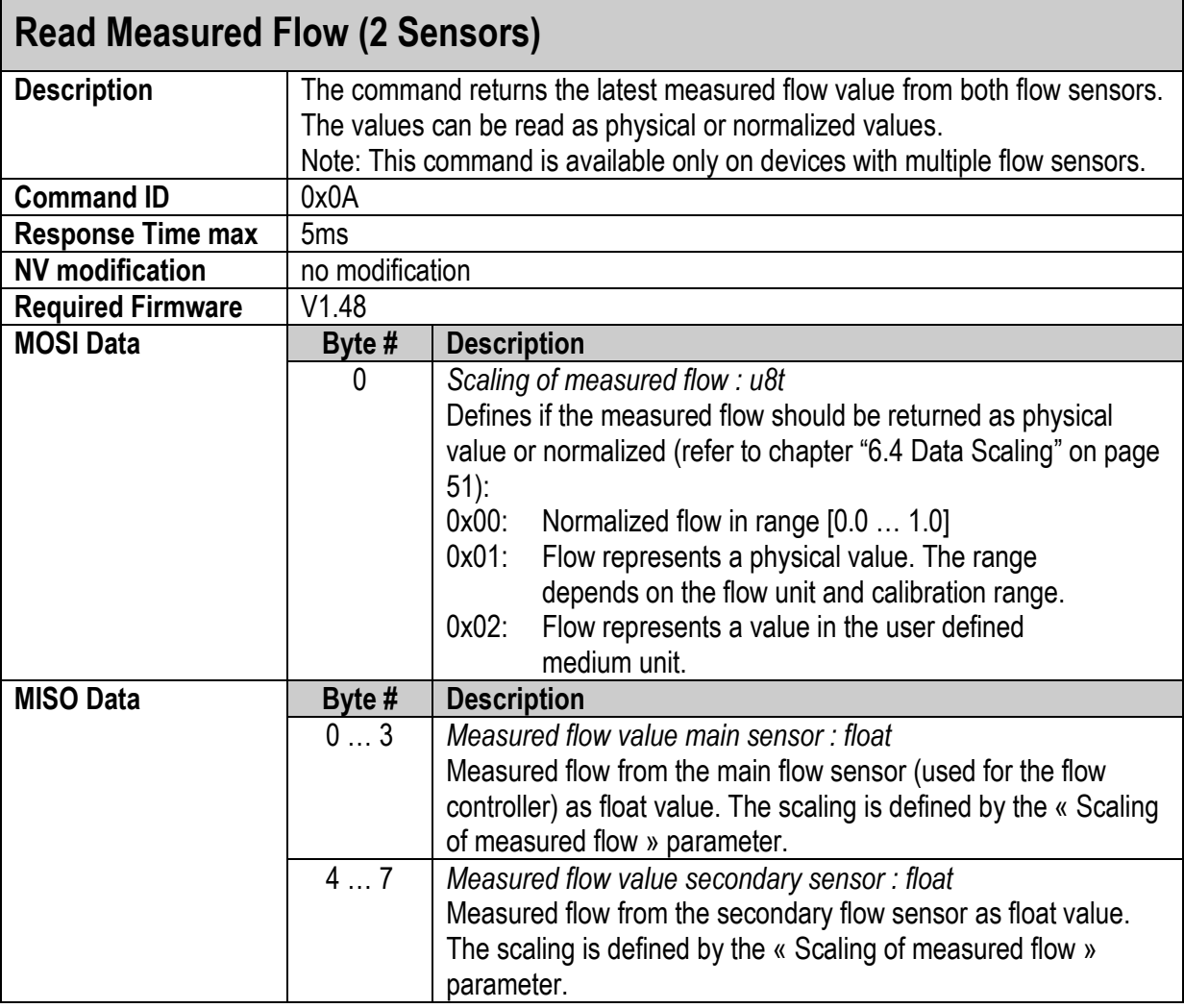

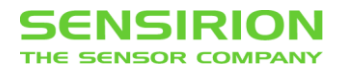

### <span id="page-27-0"></span>**5.2.5 SET SETPOINT AND READ MEASURED FLOW (0X03)**

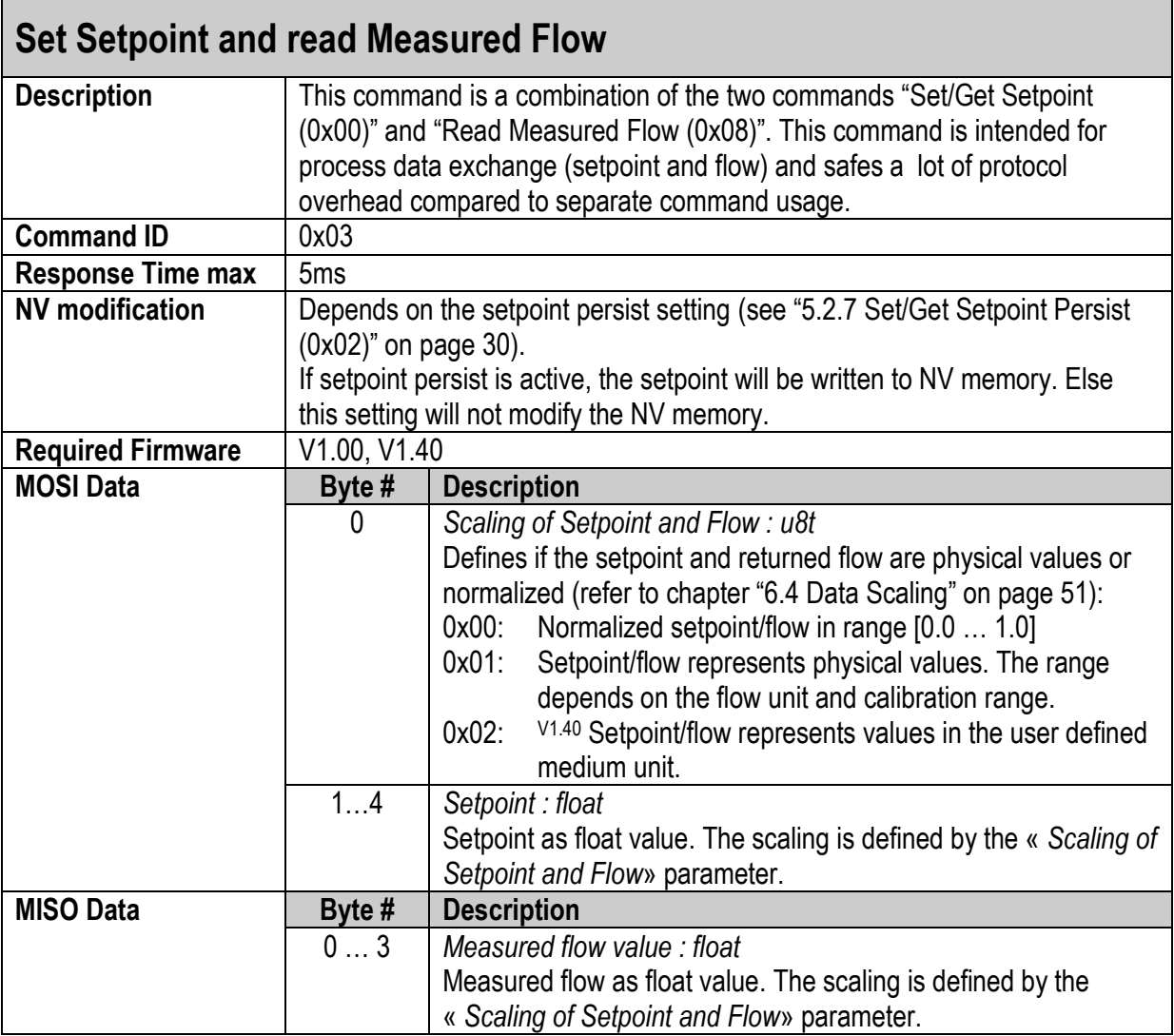

### <span id="page-28-0"></span>**5.2.6 SET SETPOINT AND READ MEASURED FLOW (2 SENSORS) (0X04)**

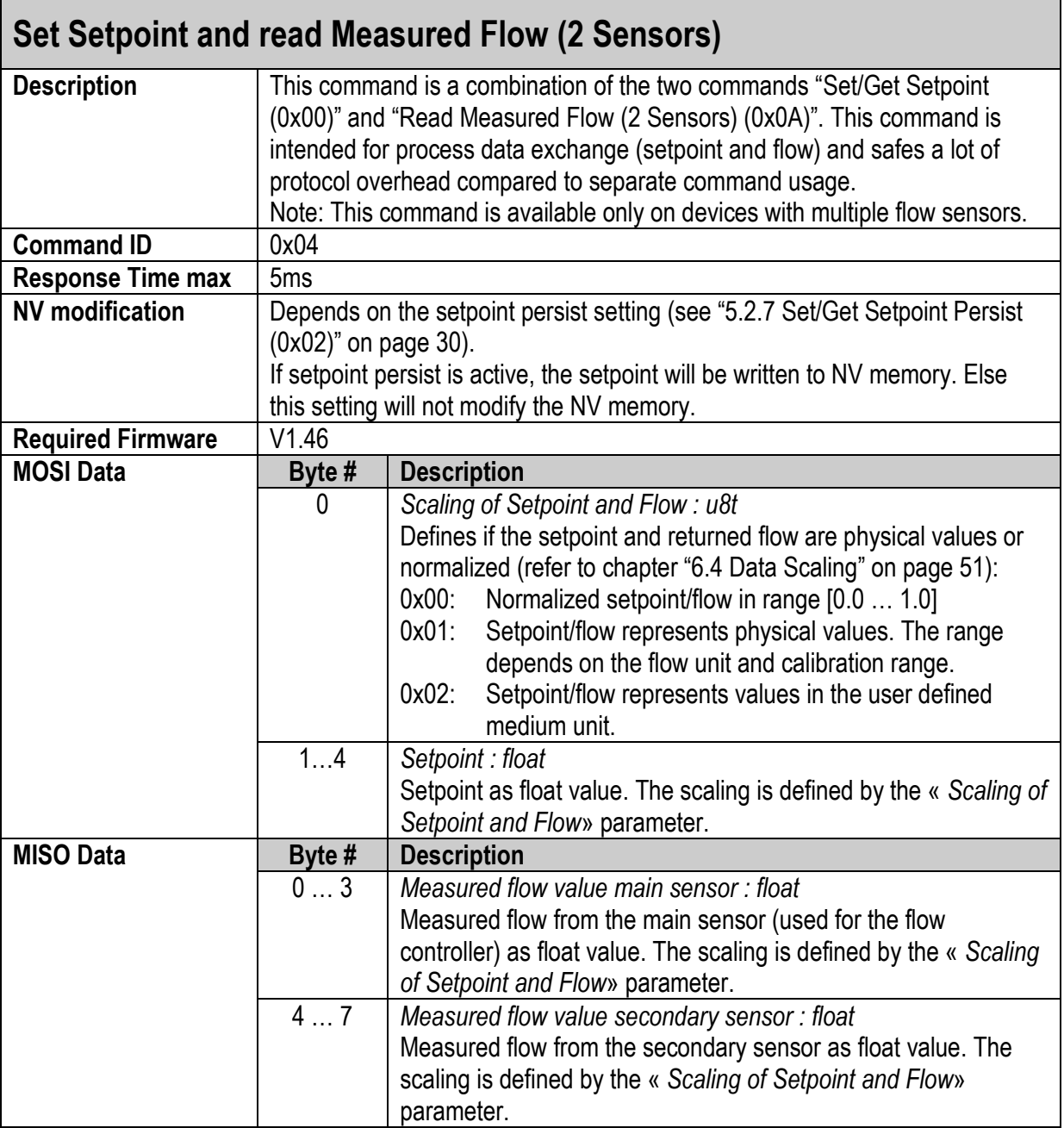

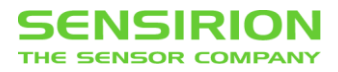

### <span id="page-29-0"></span>**5.2.7 SET/GET SETPOINT PERSIST (0X02)**

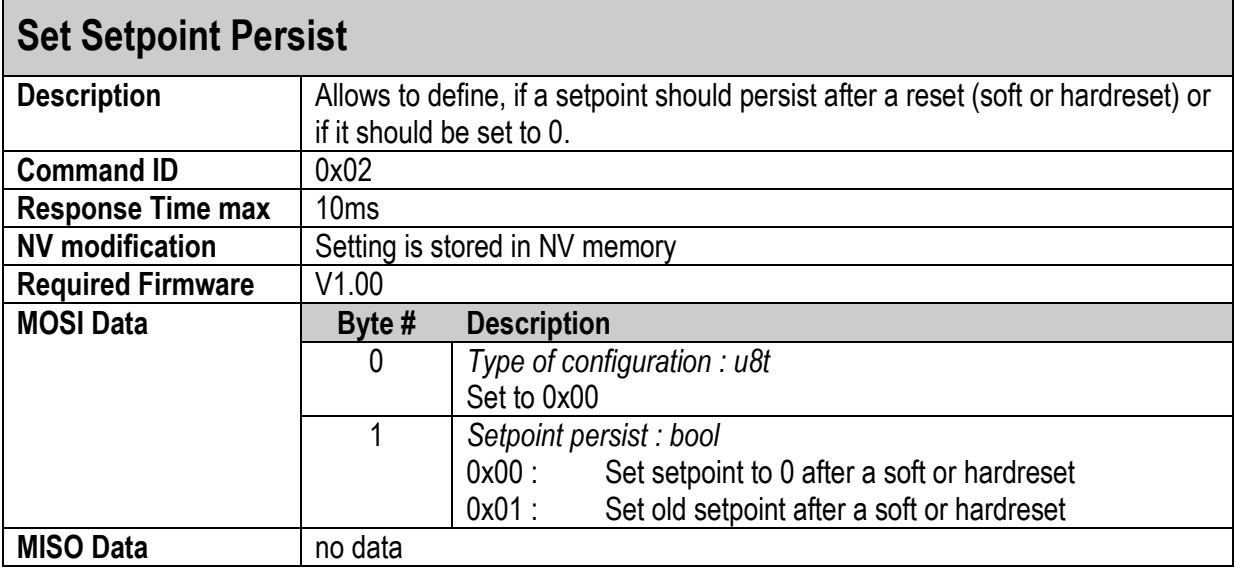

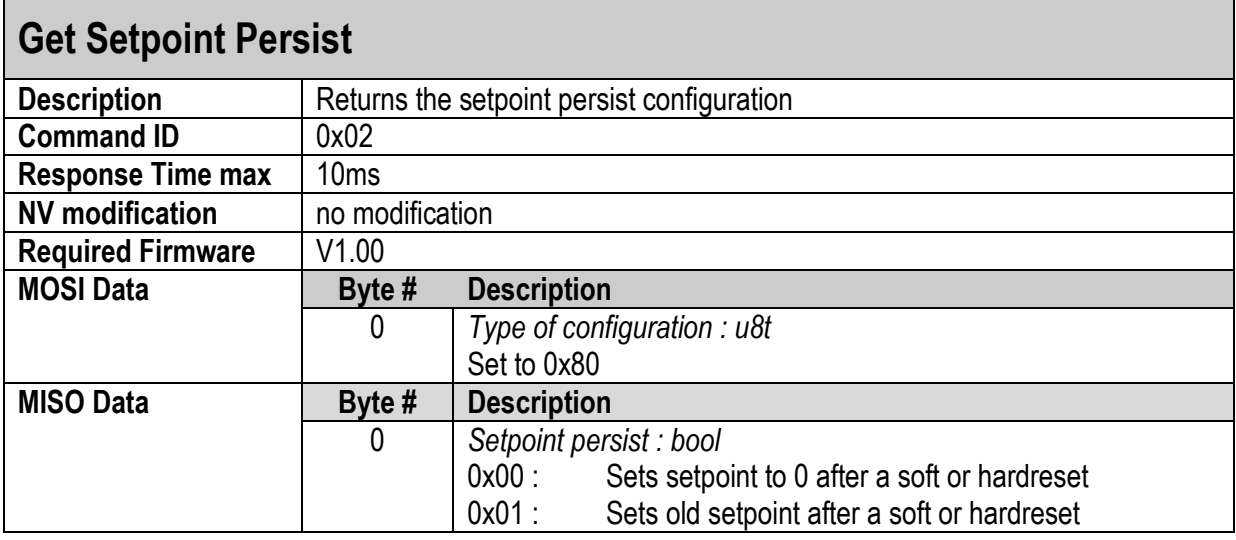

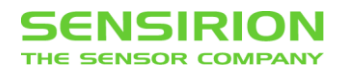

### <span id="page-30-1"></span>**5.3 VALVE INPUT SOURCE CONFIGURATION**

### <span id="page-30-0"></span>**5.3.1 SET/GET VALVE INPUT SOURCE CONFIGURATION (0X20)**

### **Set Valve Input Source Configuration**

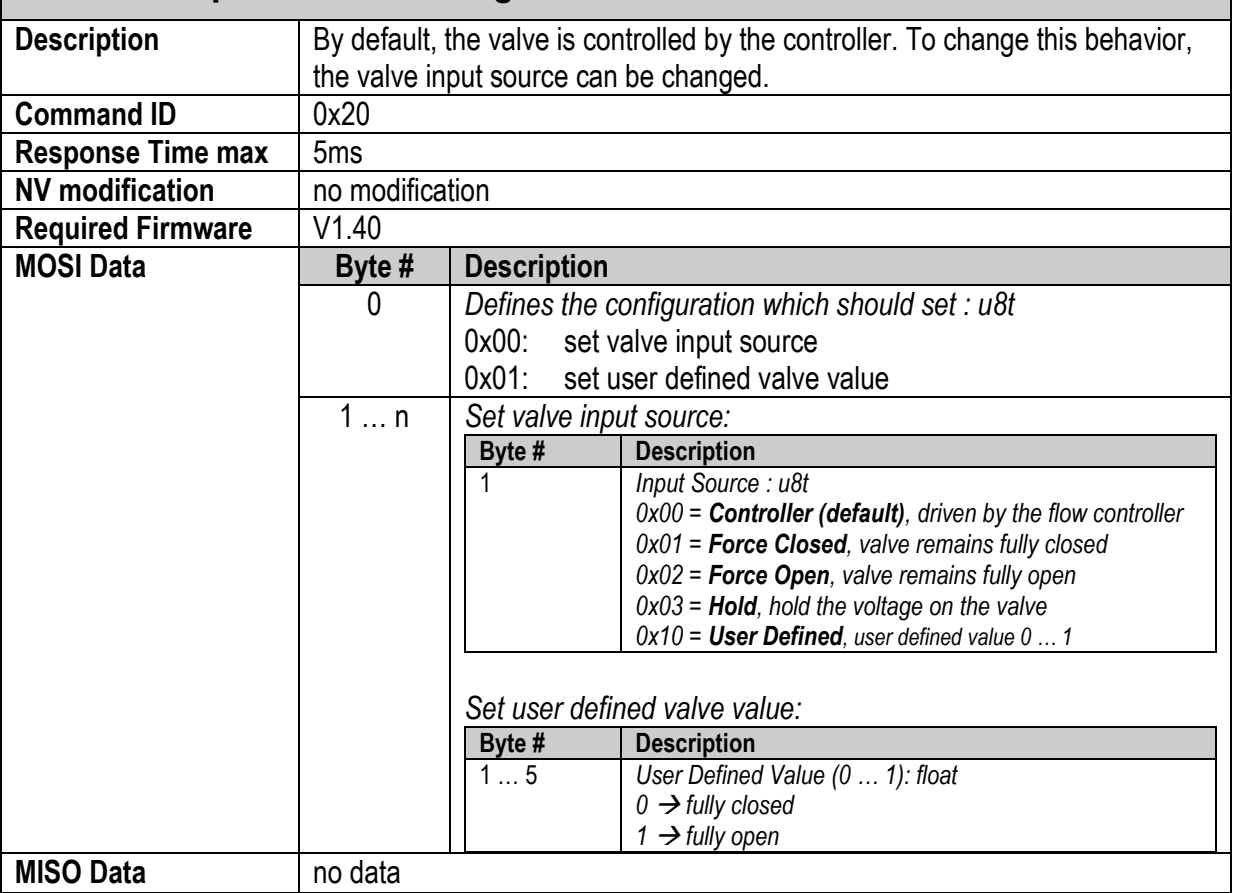

# **Get Valve Input Source Configuration**

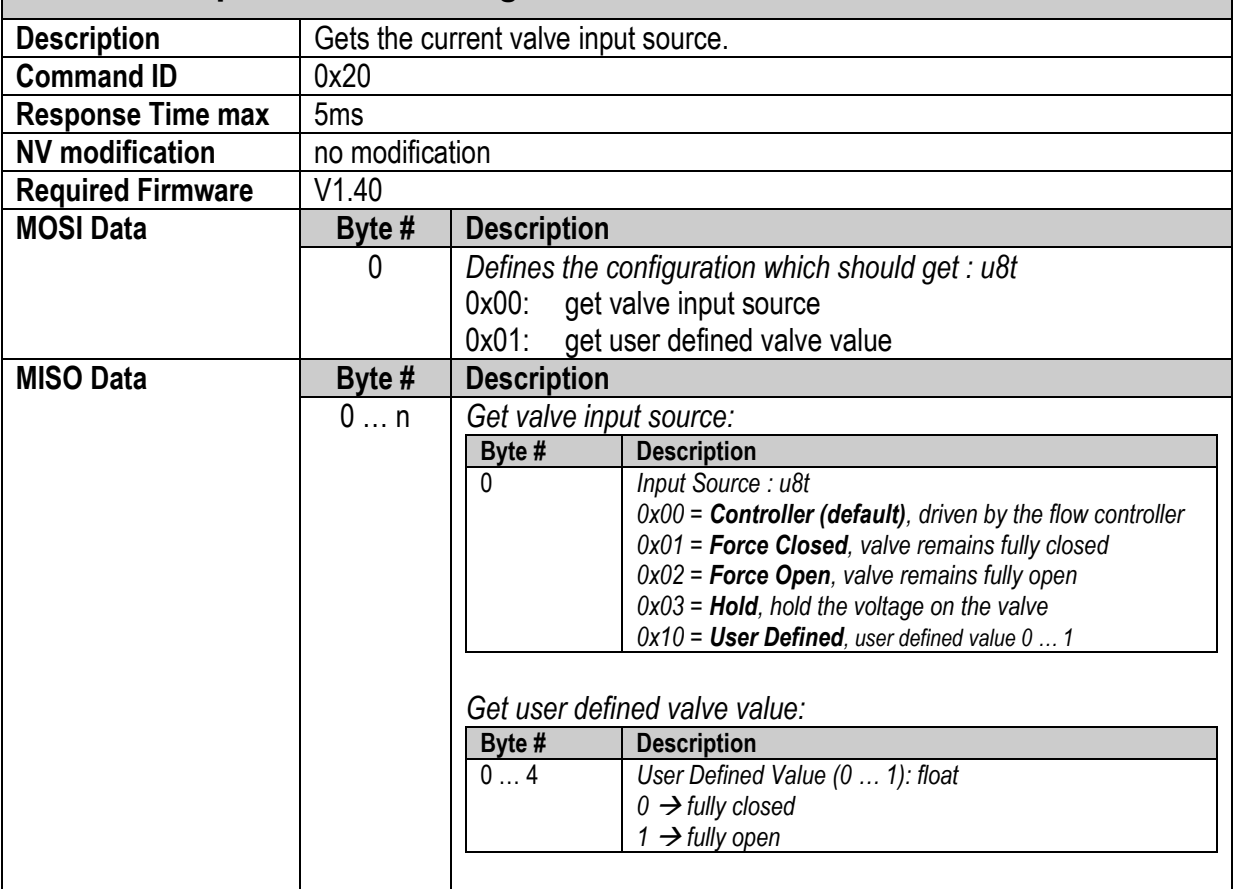

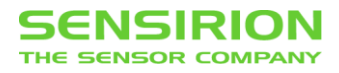

## <span id="page-32-1"></span>**5.4 MEDIUM UNIT CONFIGURATION**

### <span id="page-32-0"></span>**5.4.1 SET/GET MEDIUM UNIT CONFIGURATION (0X21)**

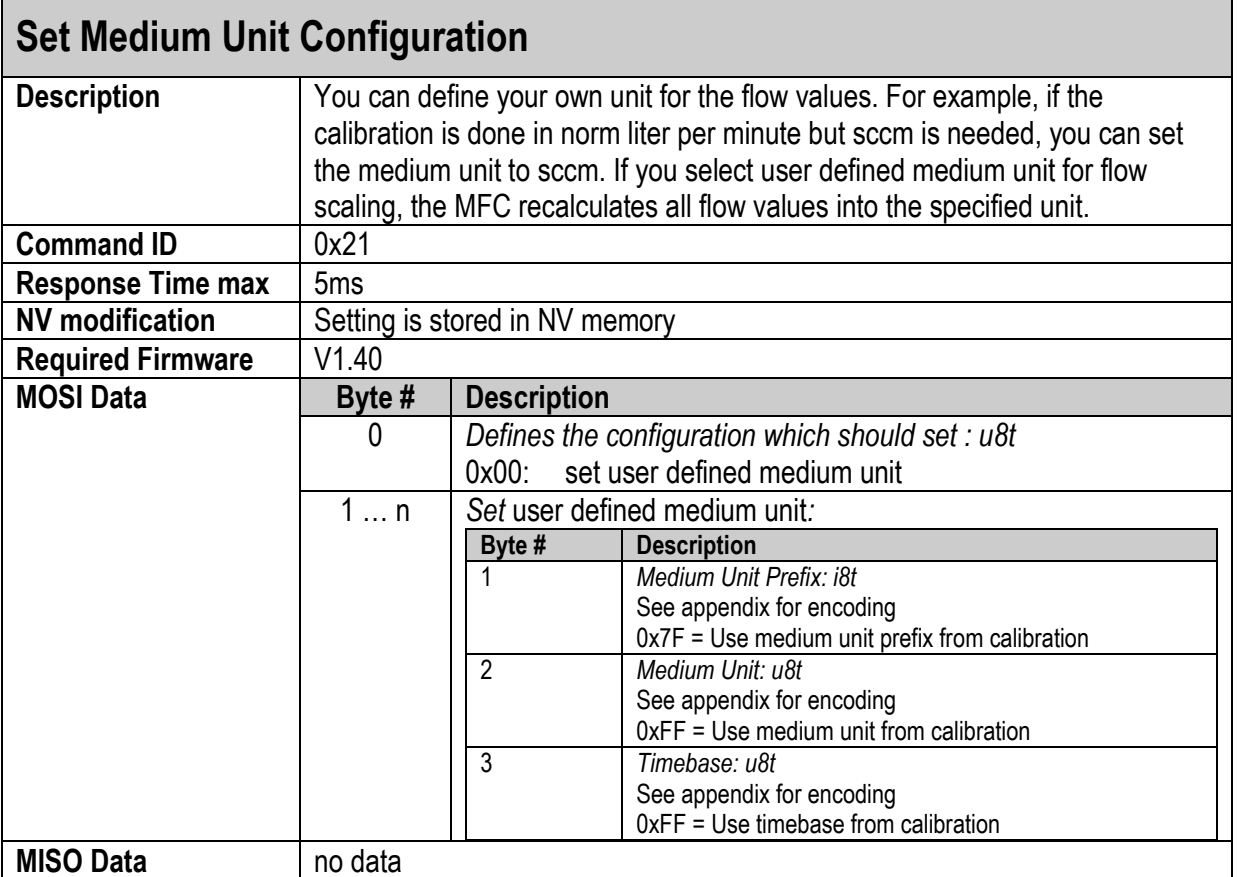

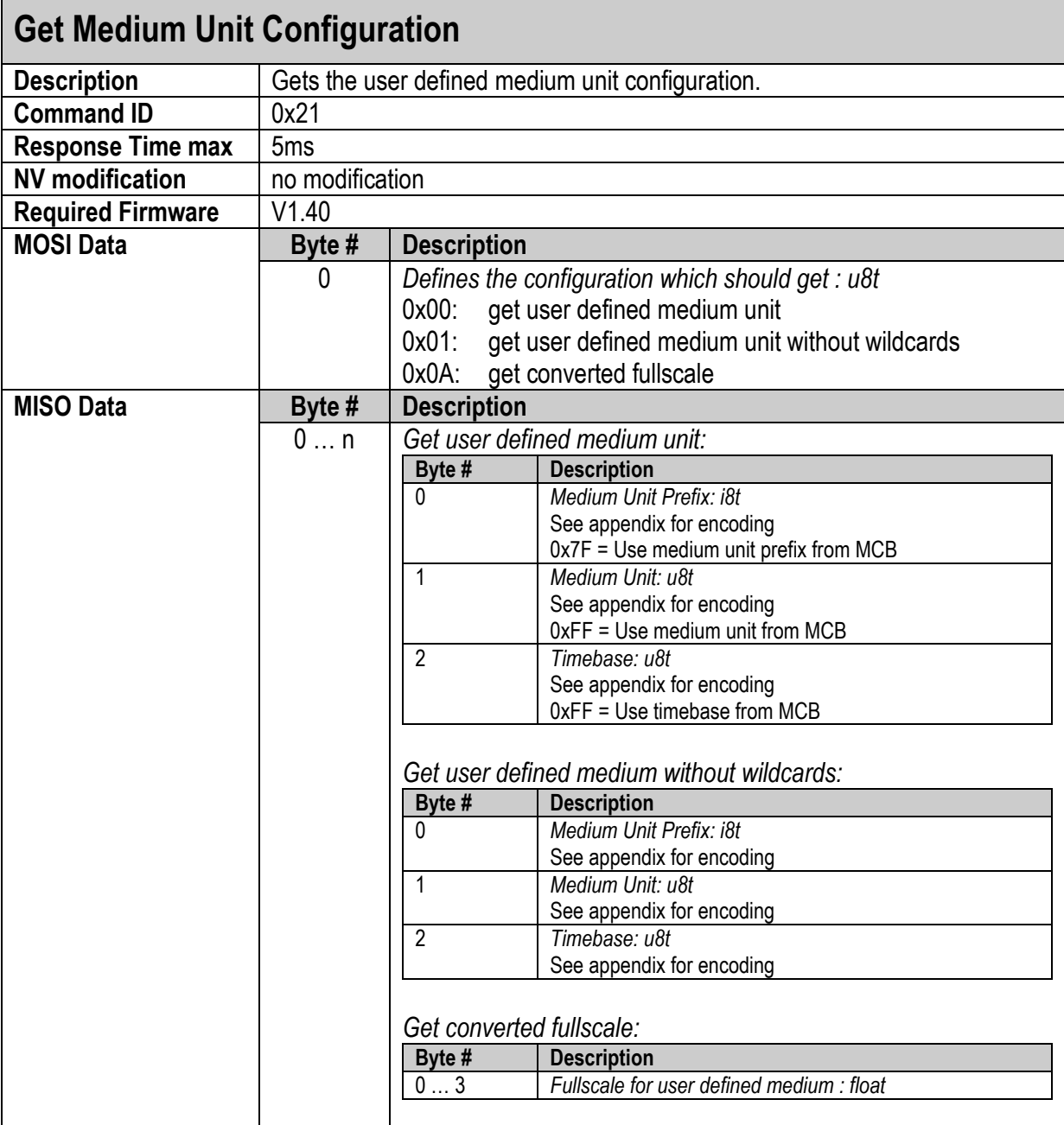

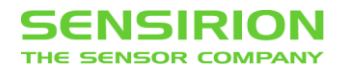

### <span id="page-34-1"></span>**5.5 CONTROLLER CONFIGURATION**

### <span id="page-34-0"></span>**5.5.1 SET/GET CONTROLLER CONFIGURATION (0X22)**

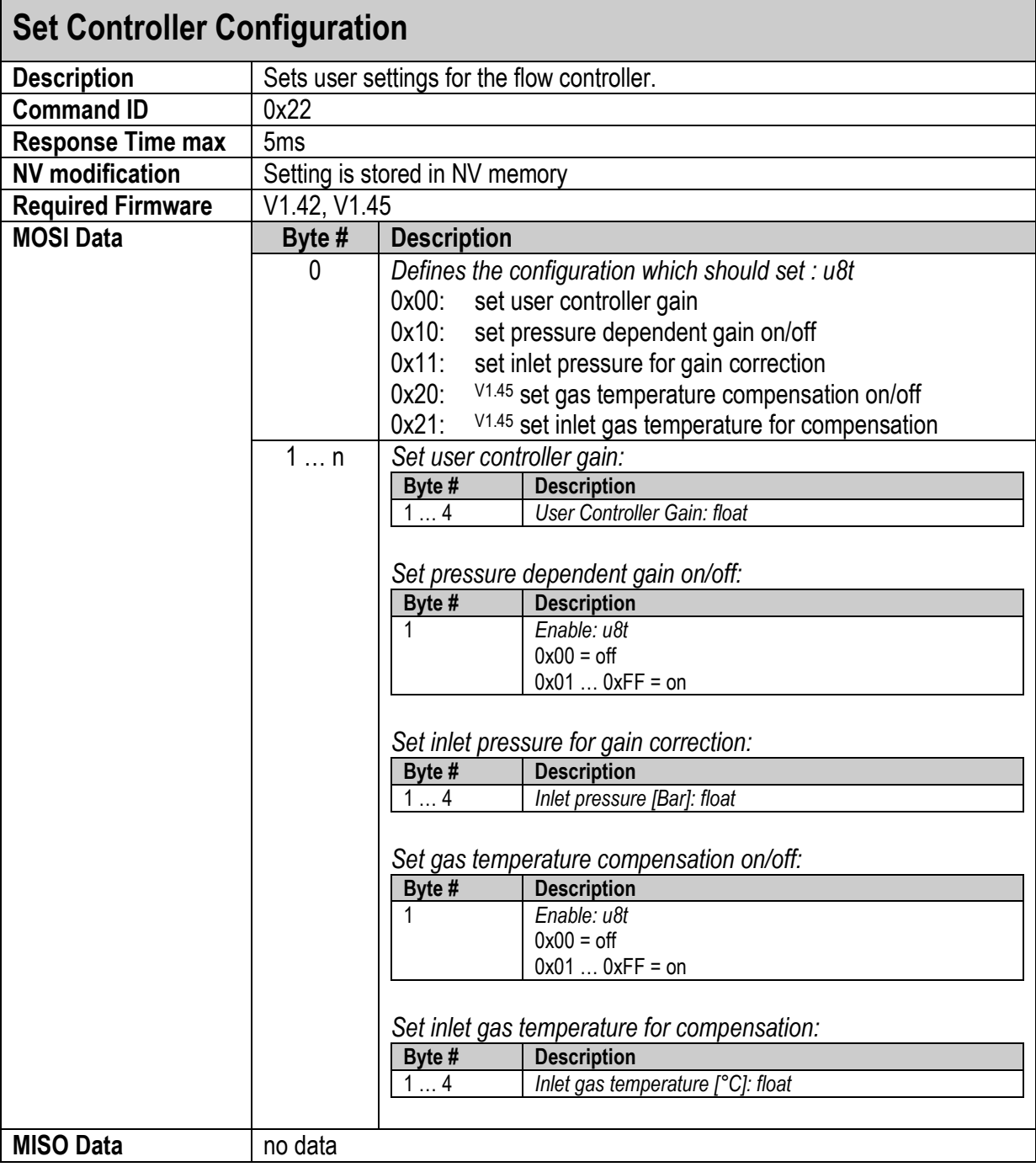

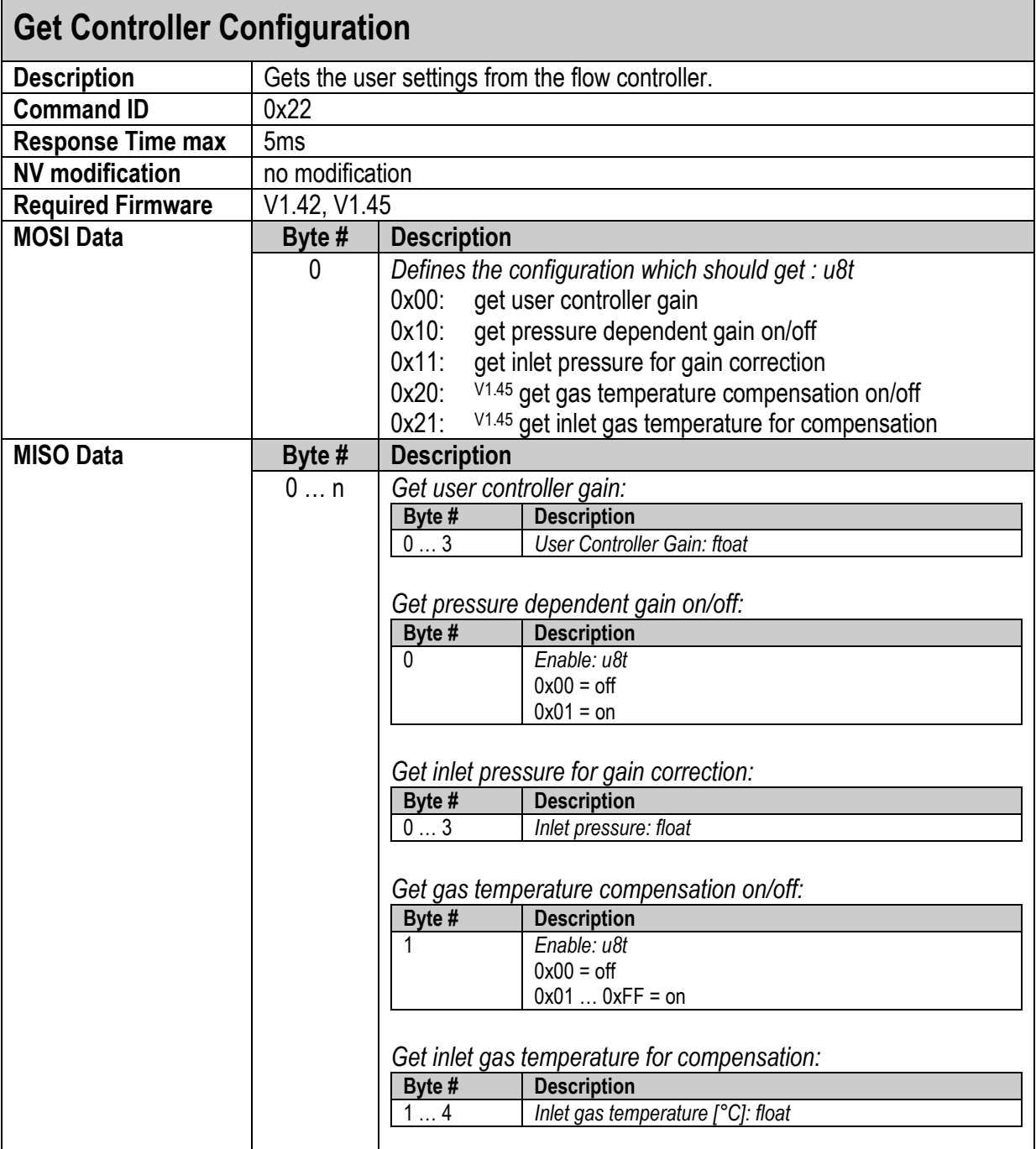

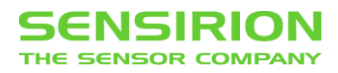

# <span id="page-36-0"></span>**5.6 ADVANCED MEASUREMENTS (0X30)**

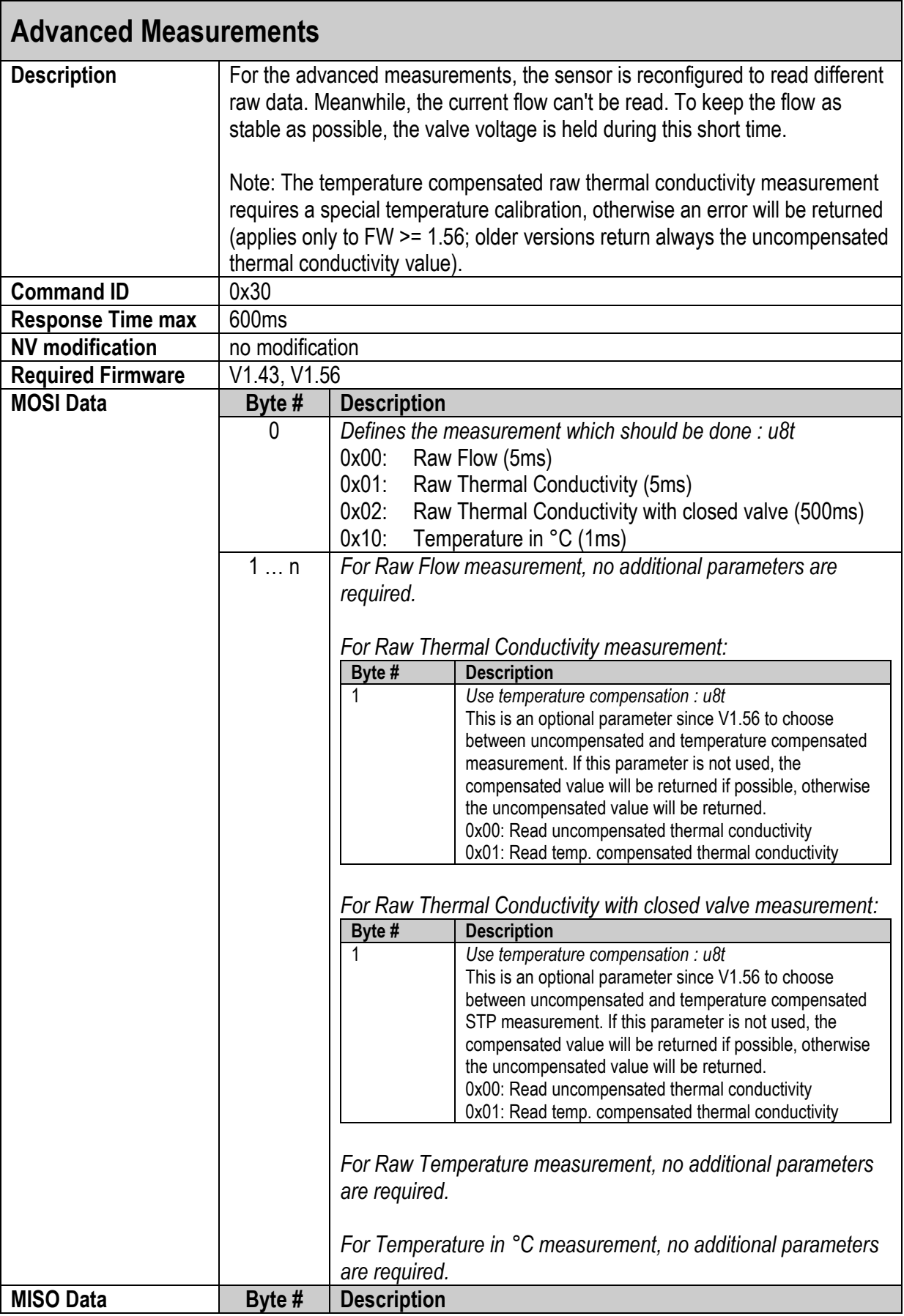

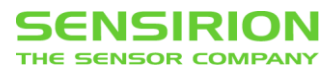

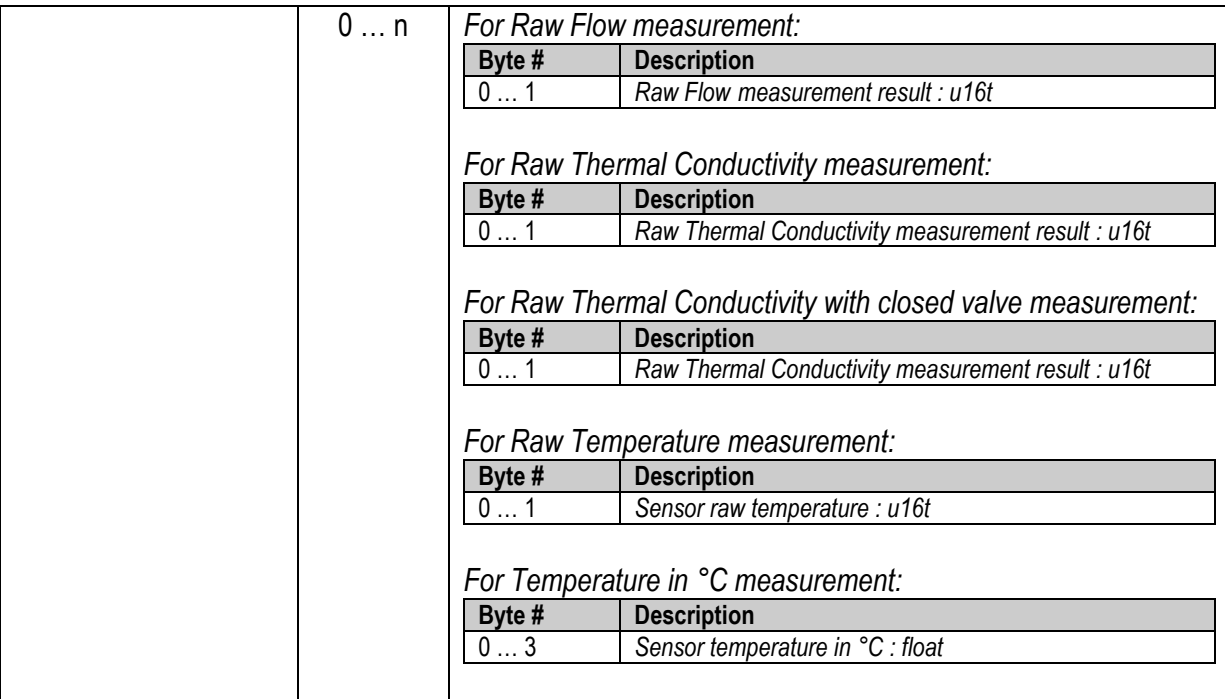

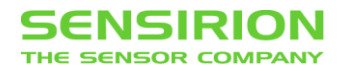

## <span id="page-38-0"></span>**5.7 CALIBRATION HANDLING**

The SFC5xxx MFC system has the possibility to store several calibrations. This chapter describes how to get information about the available calibrations and how to switch between calibrations.

The picture shows the calibration handling on the MFC. There is a calibration memory which holds all available calibrations. To work with a calibration, it must be loaded, so the flow sensor and flow controller can work with.

The calibration memory can hold up to n calibrations (n depends on the specific product). Every calibration is stored in a numbered location from 0 to (n-1). Note that not every location contains a valid calibration and the invalid locations need not necessarily be located at the end.

Use the command "Get Calibration [Information \(0x40\)](#page-40-0)" to get information about a specific calibration or to generate a list of all available calibrations. The "[Load Calibration and Run \(0x45\)](#page-39-0)" command loads a calibration from memory and runs the flow controller. With the "[Get Current Calibration Information](#page-43-0)  [\(0x44\)](#page-43-0)" command, you can get information about the current calibration.

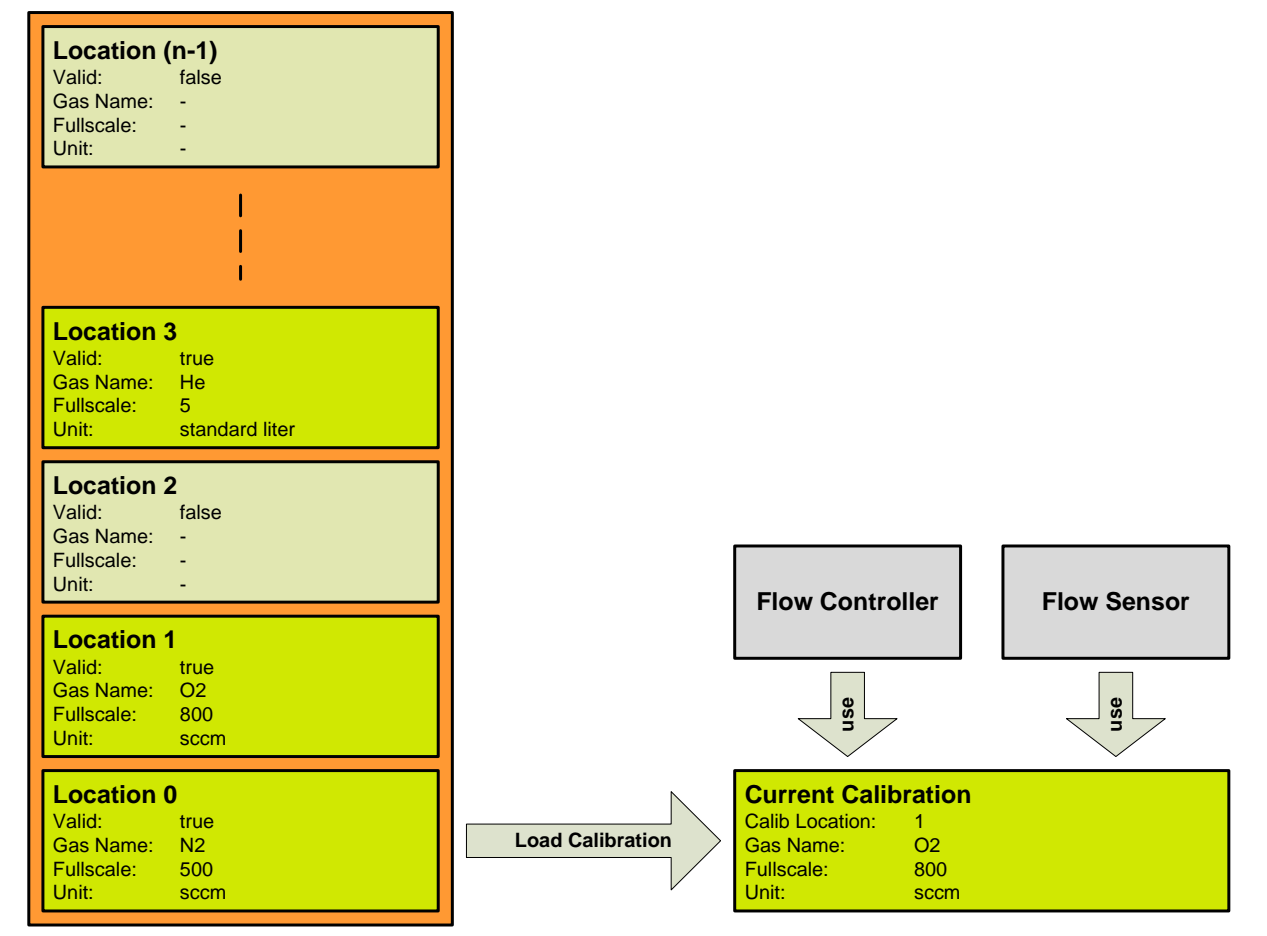

Calibration Memory

Note: The picture above is an example. The calibrated gases and their locations depend on the specific product.

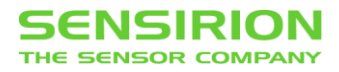

### <span id="page-39-0"></span>**5.7.1 LOAD CALIBRATION AND RUN (0X45)**

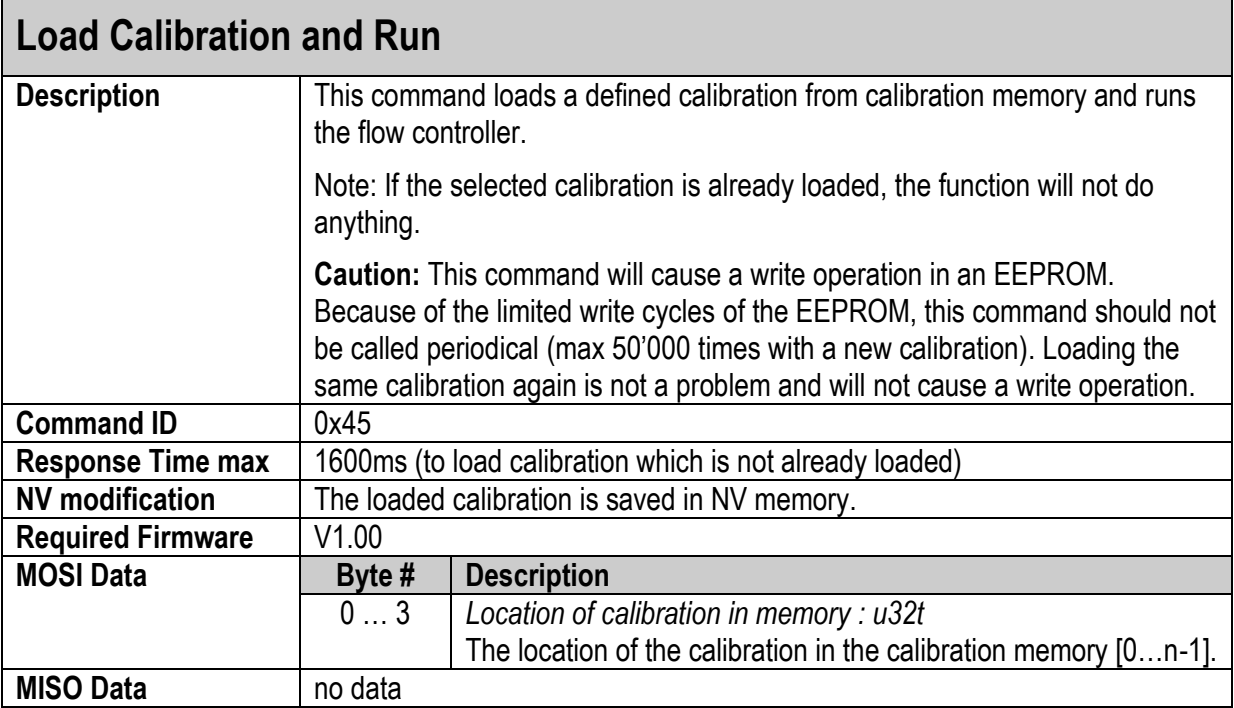

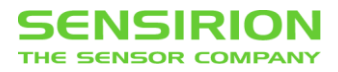

### <span id="page-40-0"></span>**5.7.2 GET CALIBRATION INFORMATION (0X40)**

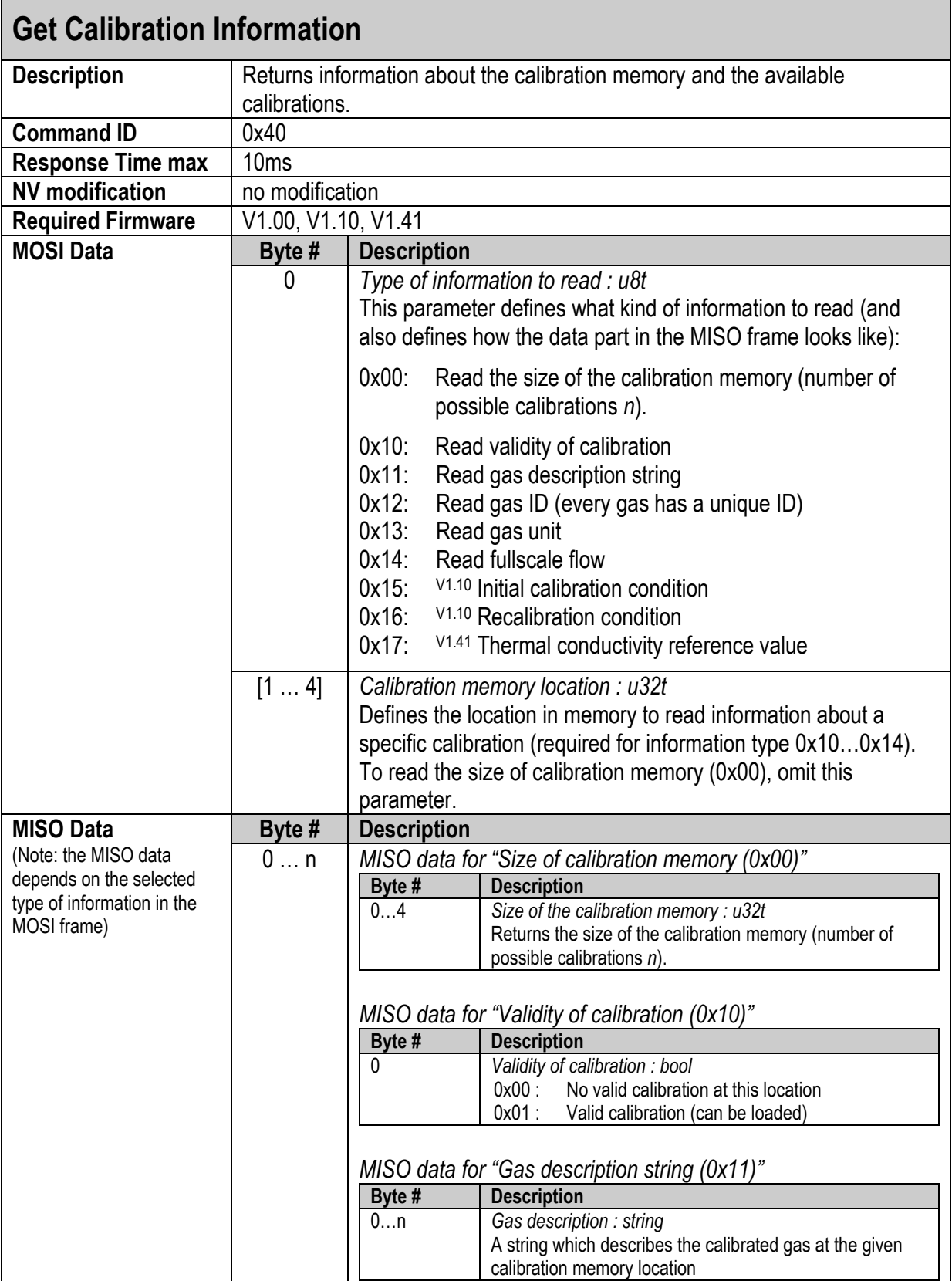

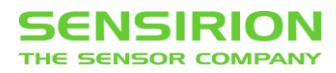

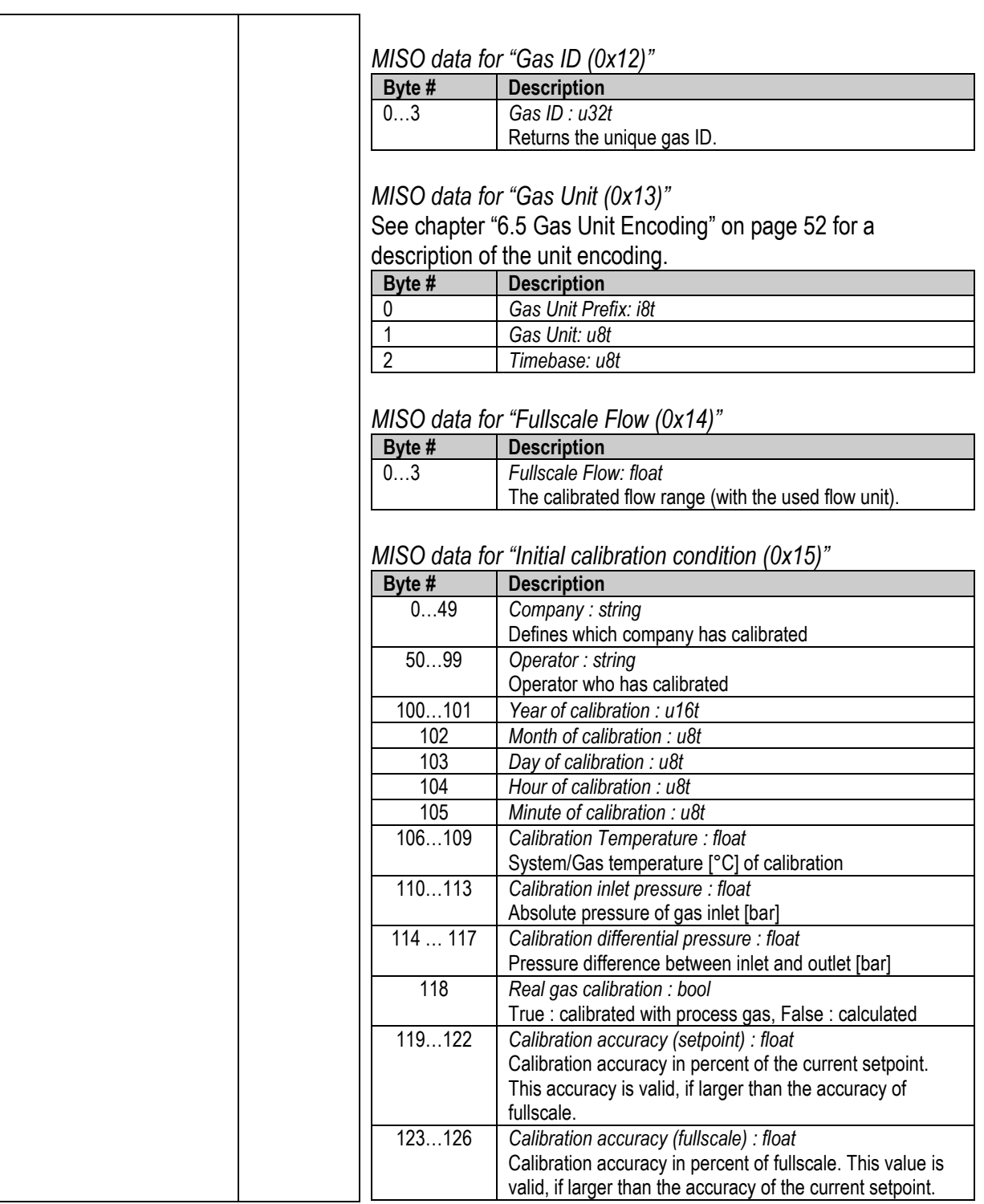

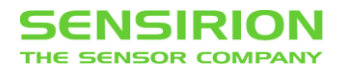

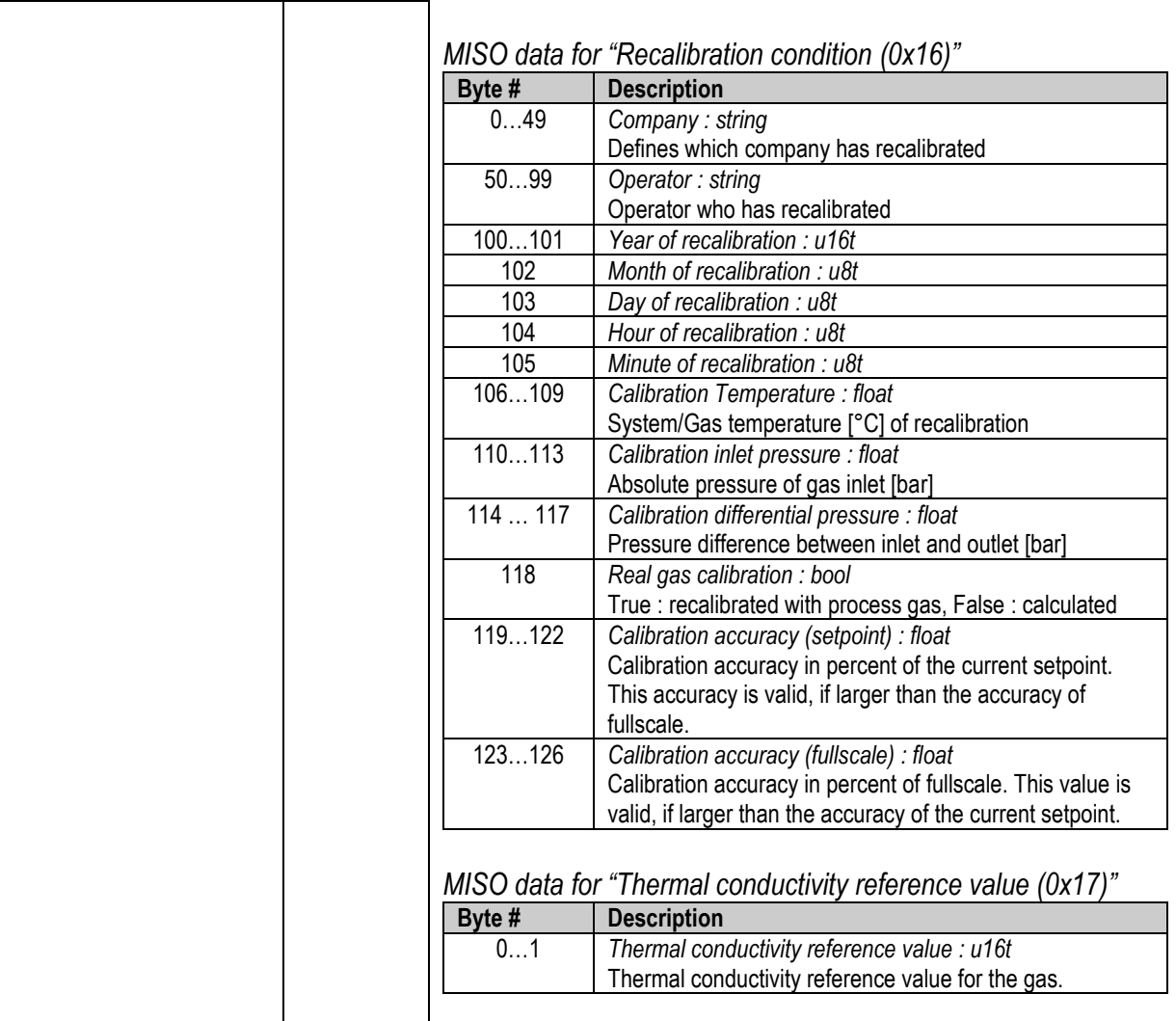

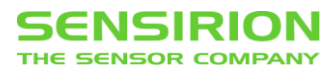

### <span id="page-43-0"></span>**5.7.3 GET CURRENT CALIBRATION INFORMATION (0X44)**

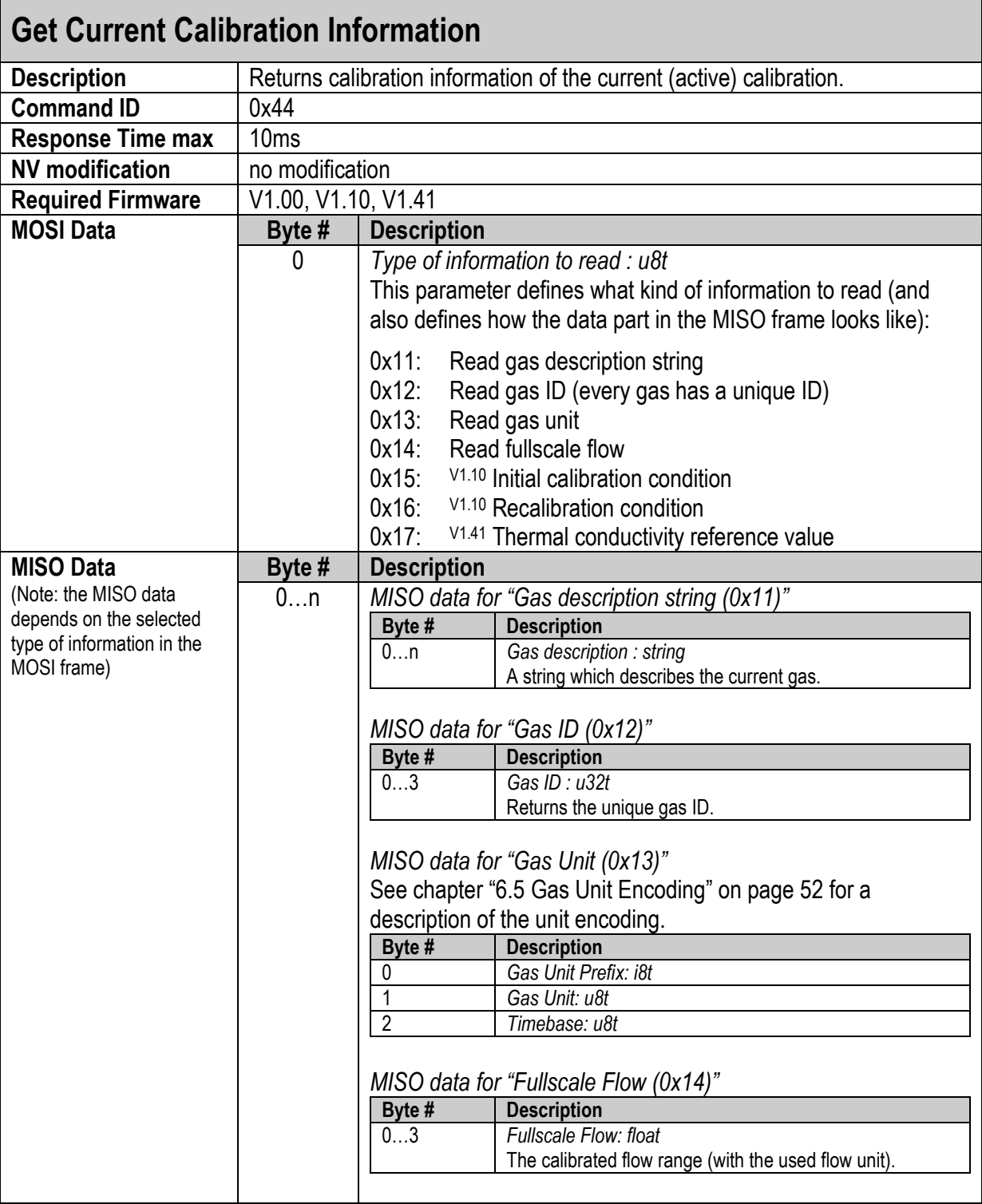

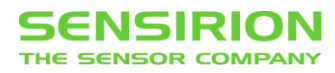

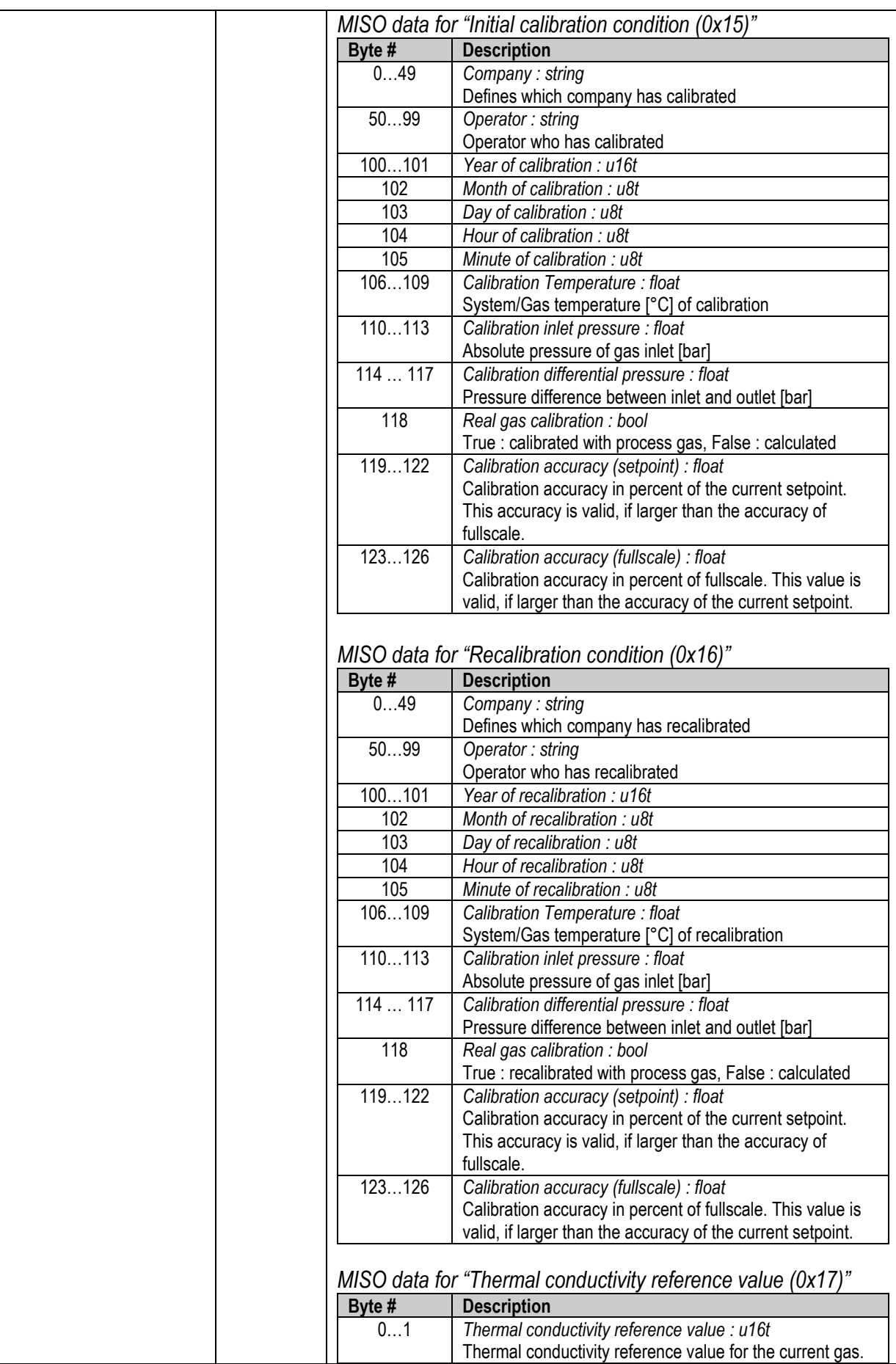

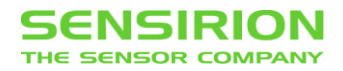

### <span id="page-45-0"></span>**5.8 SYSTEM SETTINGS**

### <span id="page-45-1"></span>**5.8.1 USER MEMORY ACCESS (0X6E)**

The user memory space is a region of 100 bytes in non-volatile memory. For some OEM products, this memory is used to supply the customer with additional (customer-specific) data. Standard products do not use this memory space. In any case, the MFC system does not read this data or rely on it.

The memory may be used by the customer to save additional information (e.g. location of the MFC, who hast installed it, last service,...).

Note that a factory reset will also reset the content of the user memory space to its delivery state.

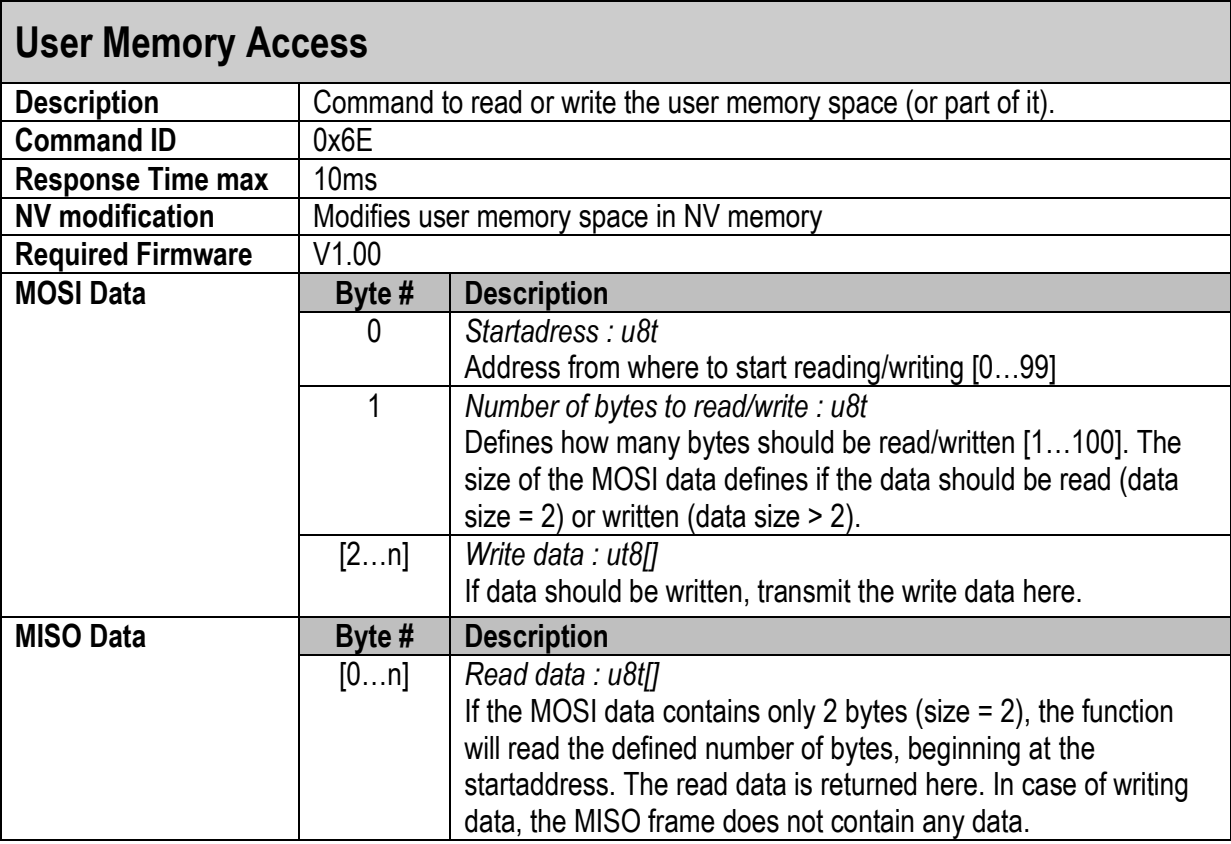

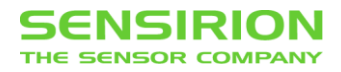

# <span id="page-46-0"></span>**6 APPENDIX**

# <span id="page-46-1"></span>**6.1 COMMAND LIST**

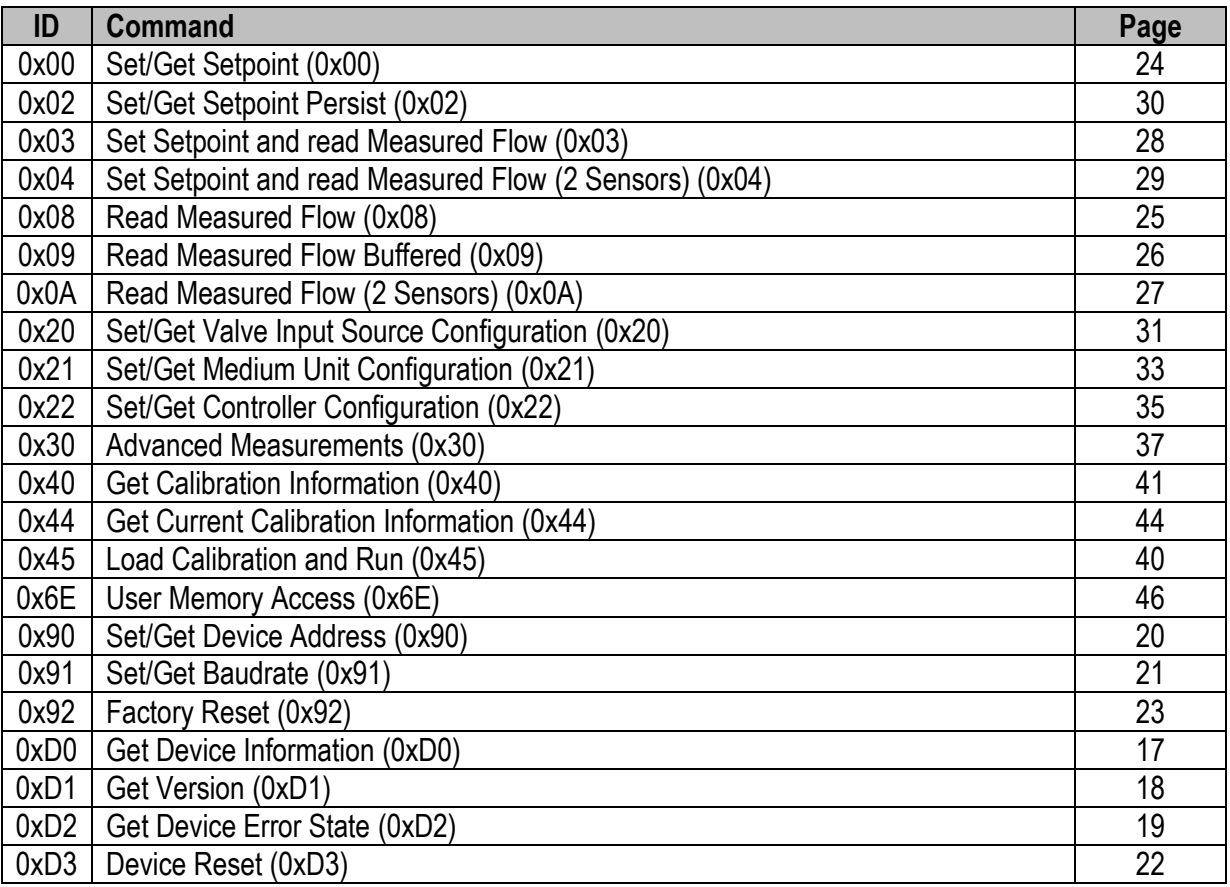

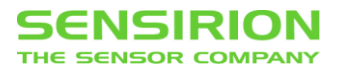

## <span id="page-47-0"></span>**6.2 ERROR CODES**

The following table shows the error codes which can be reported from the device. Note that most of these errors are system internal errors which require additional knowledge to understand. In case of a problem, they will help Sensirion to localize and solve the issue.

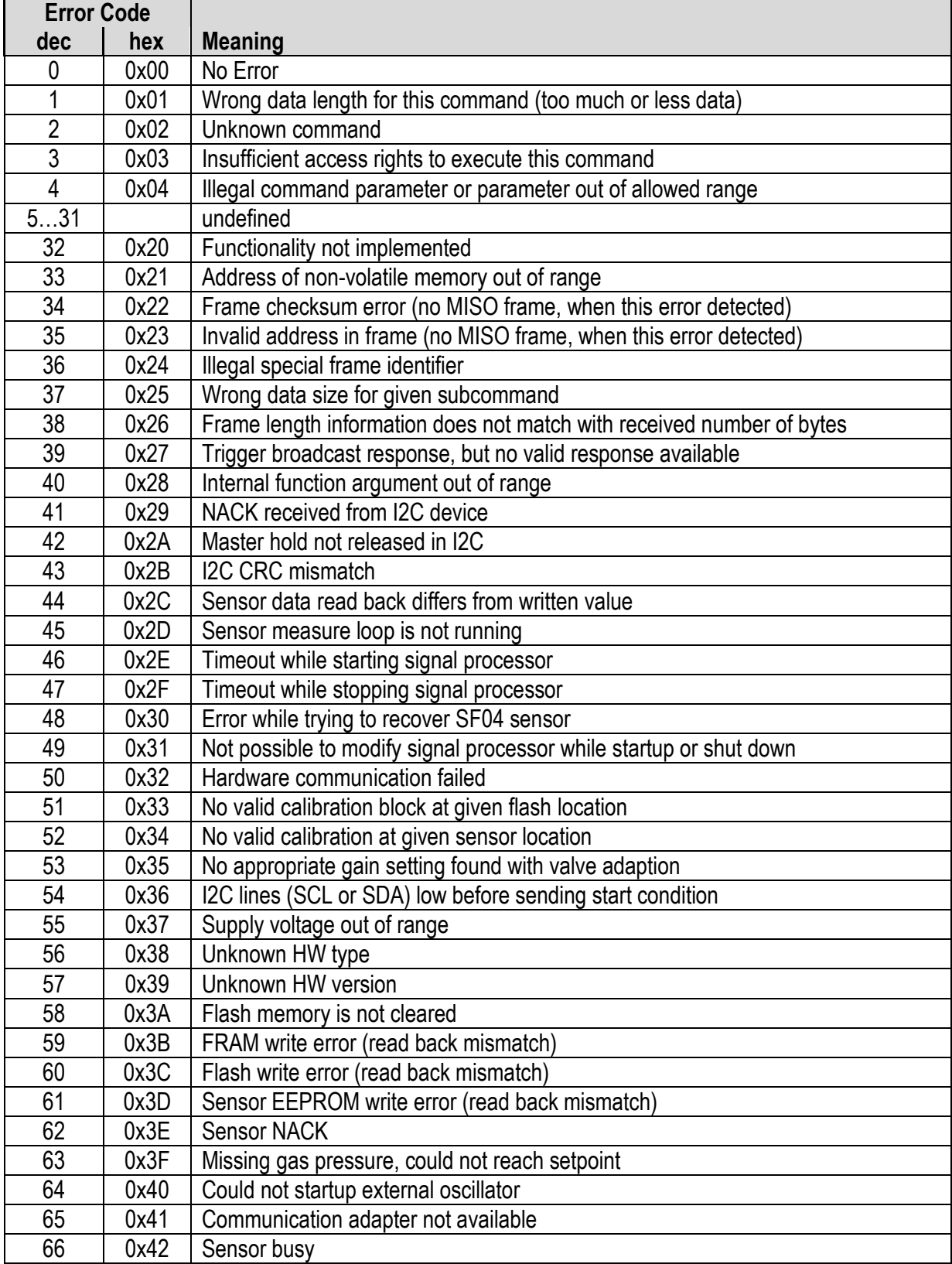

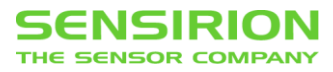

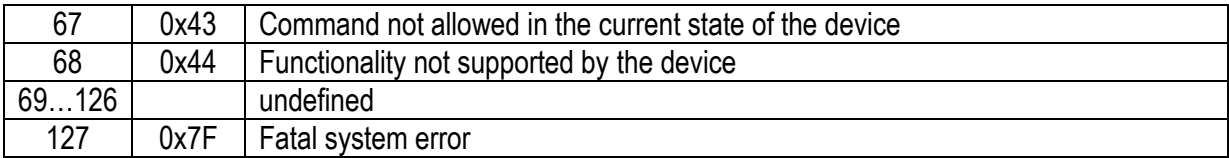

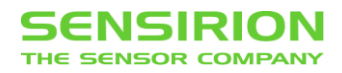

# <span id="page-49-0"></span>**6.3 ERROR FLAGS IN STATE REGISTER**

The following table shows the meaning of the error flags, which are located in the state register of the device.

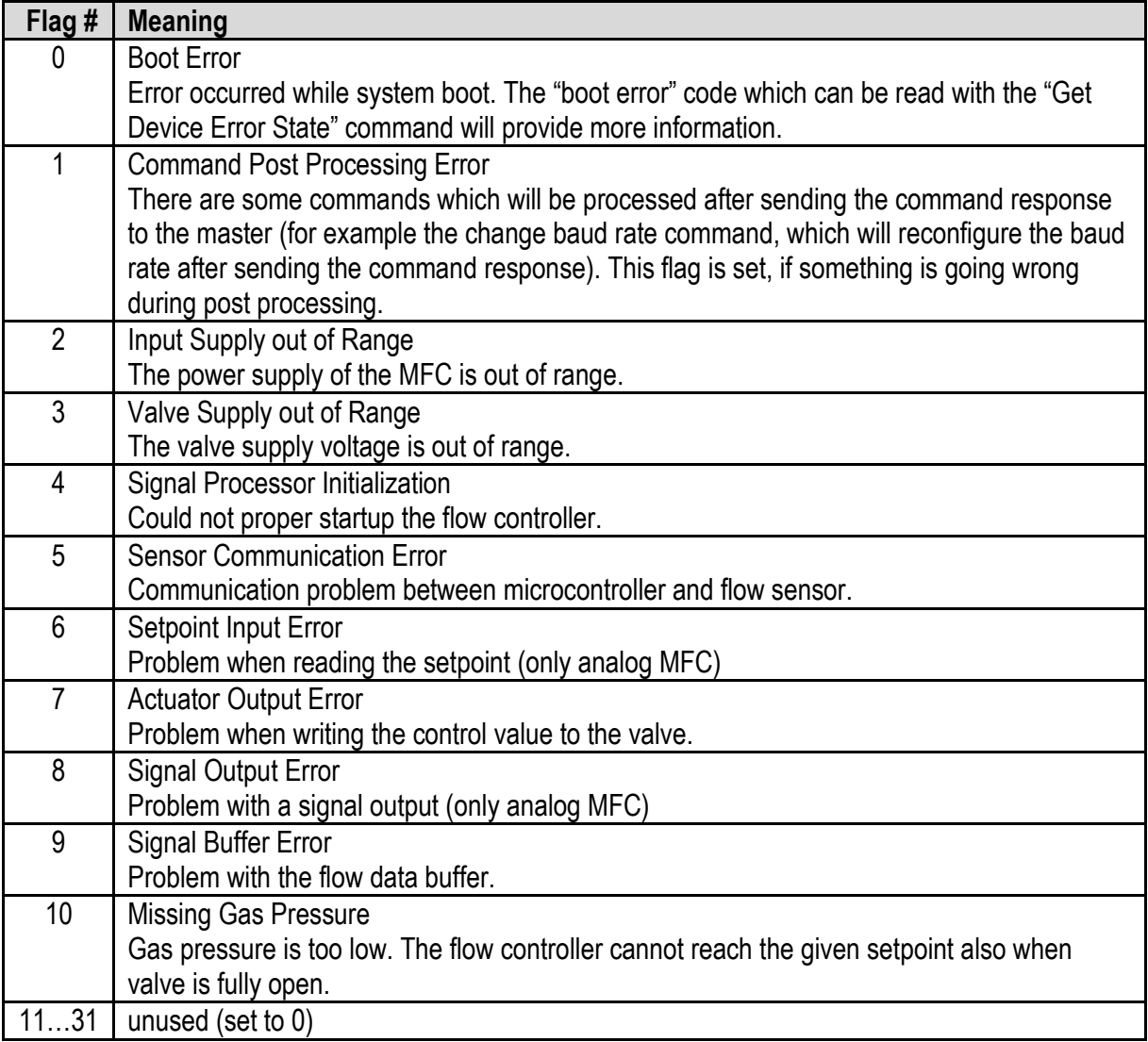

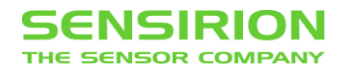

## <span id="page-50-0"></span>**6.4 DATA SCALING**

The setpoint and measured flow can be read or written as normalized or physical (scaled) value. This data representation can be selected with every command which operates with these values.

#### **Normalized Values**

The values are scaled in the range 0 (no flow) to 1 (full-scale flow). With this data representation, you don't have to care about the full-scale value or the flow unit. Interpret these values as relative values in relation to the calibrated full-scale.

#### **Physical (Scaled) Values**

A value which represents a physical flow. The values are in the range 0 (no flow) up to the full-scale value, which depends on the calibrated range and flow unit.

The following graphic shows the relation between normalized and scaled values for an MFC which is calibrated for 500 sccm:

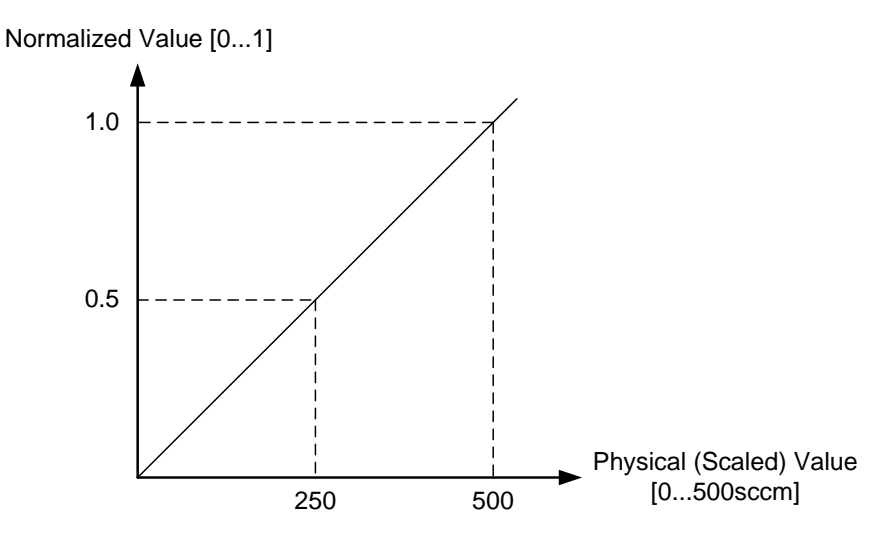

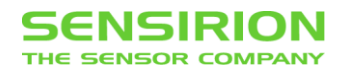

## <span id="page-51-0"></span>**6.5 GAS UNIT ENCODING**

The following tables show the encoding of the gas unit:

#### **Prefix**

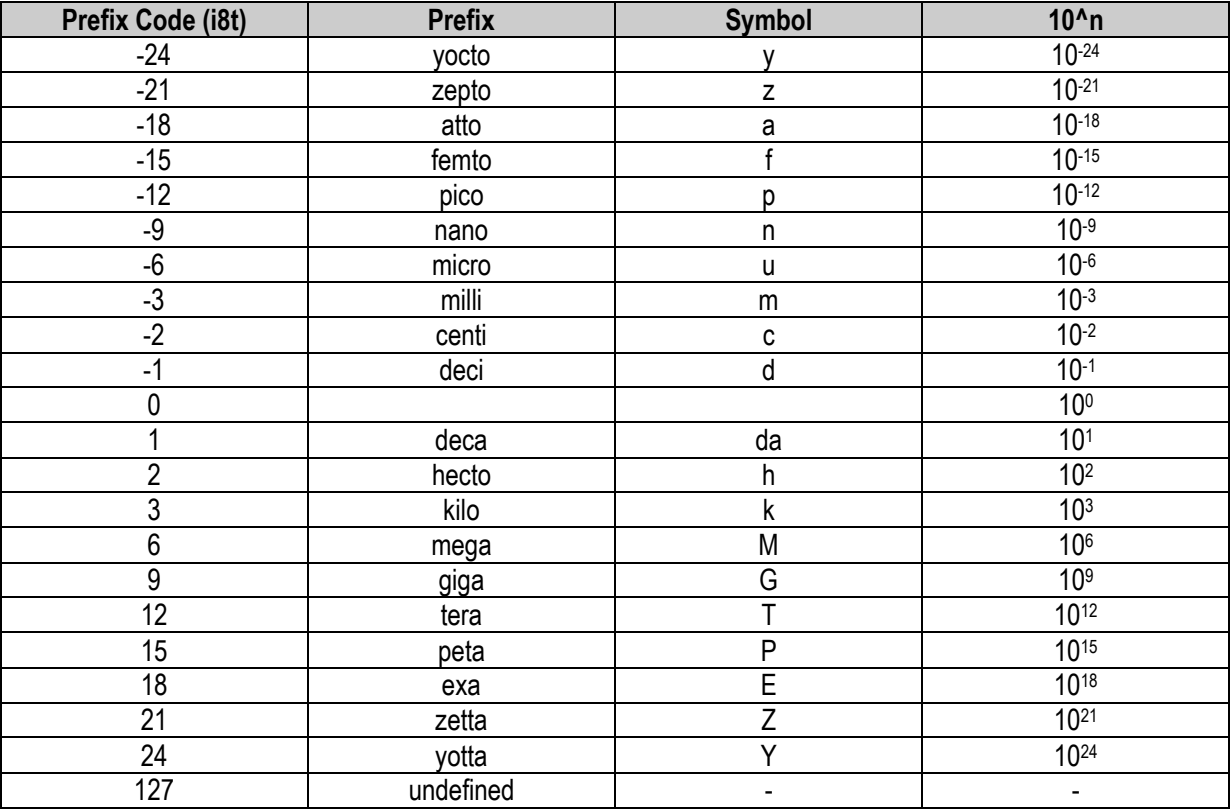

#### **Unit**

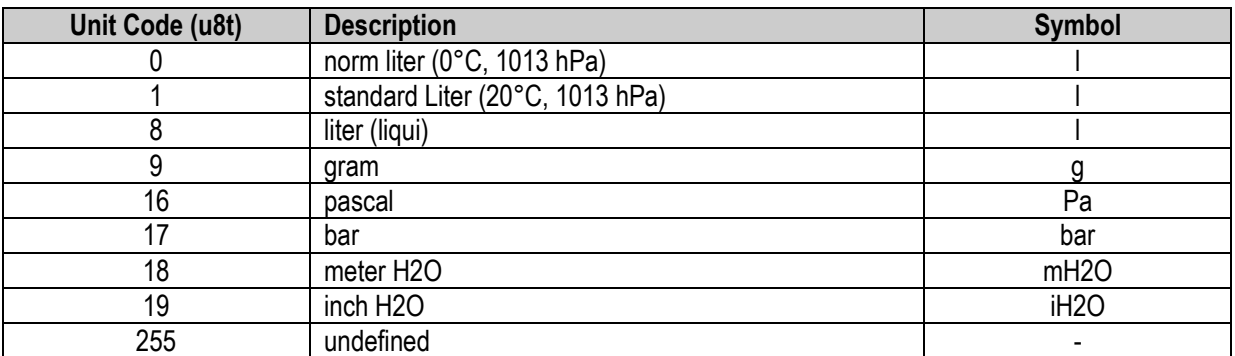

#### **Time Base**

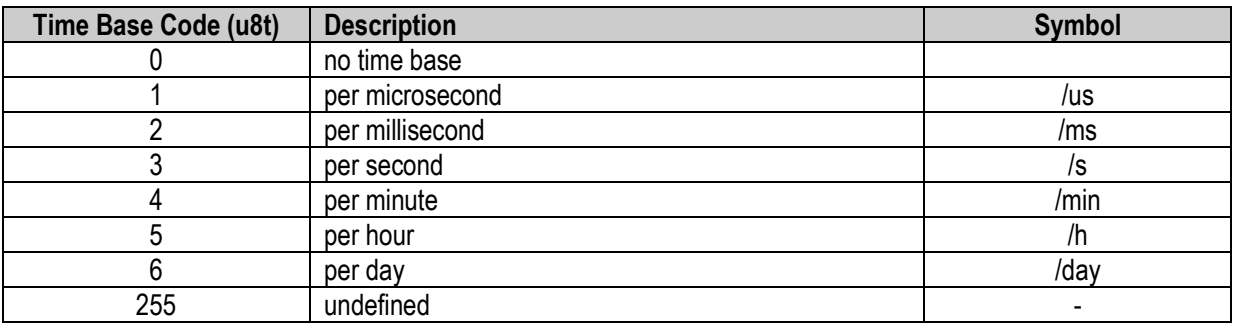